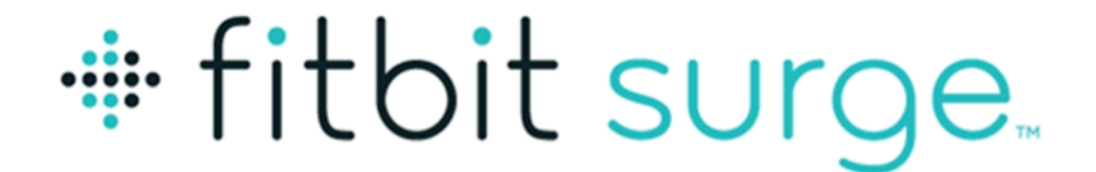

#### Montre de fitness haute performance

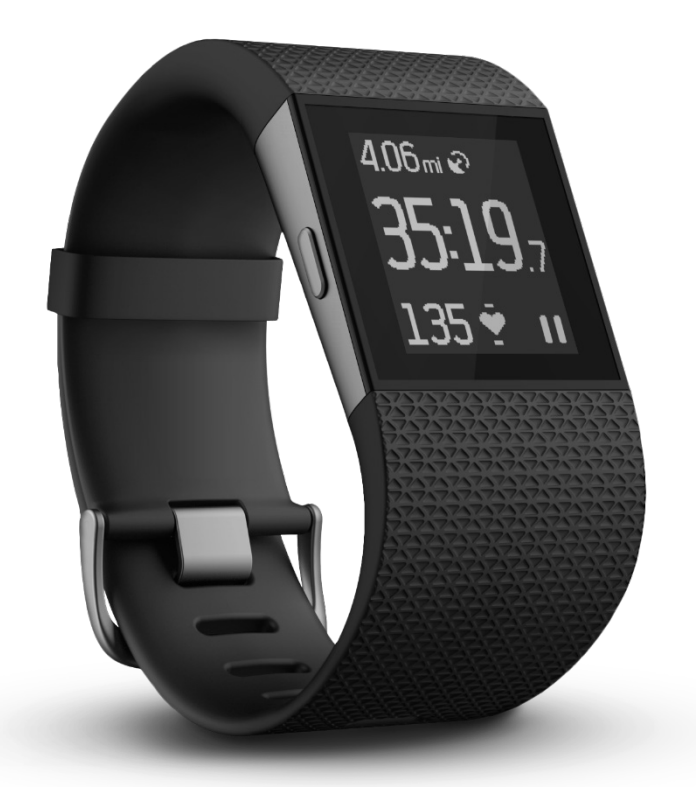

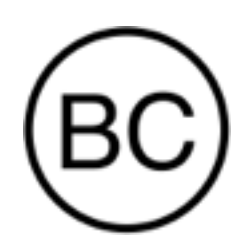

## Manuel utilisateur Version 1.3

# Table des matières

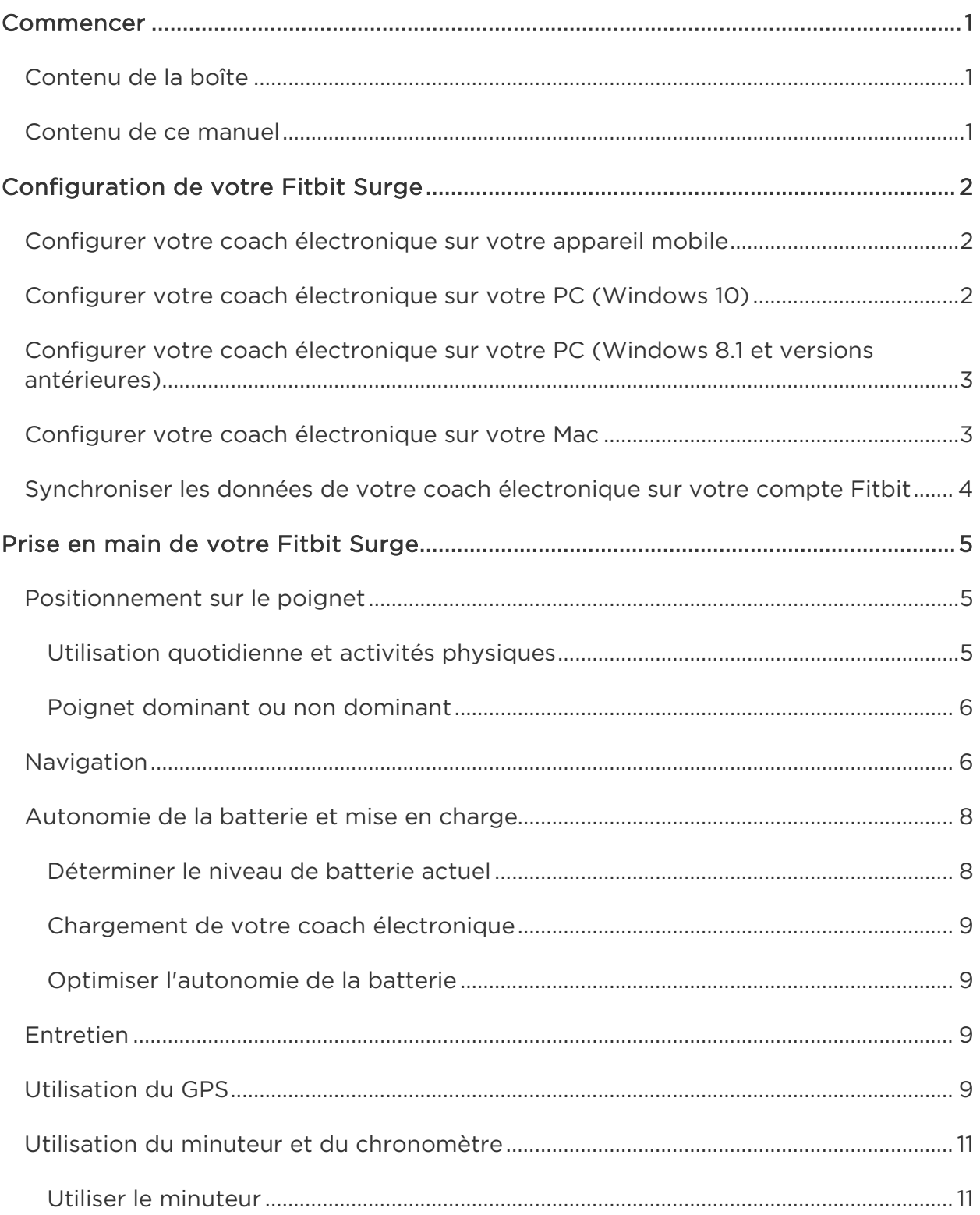

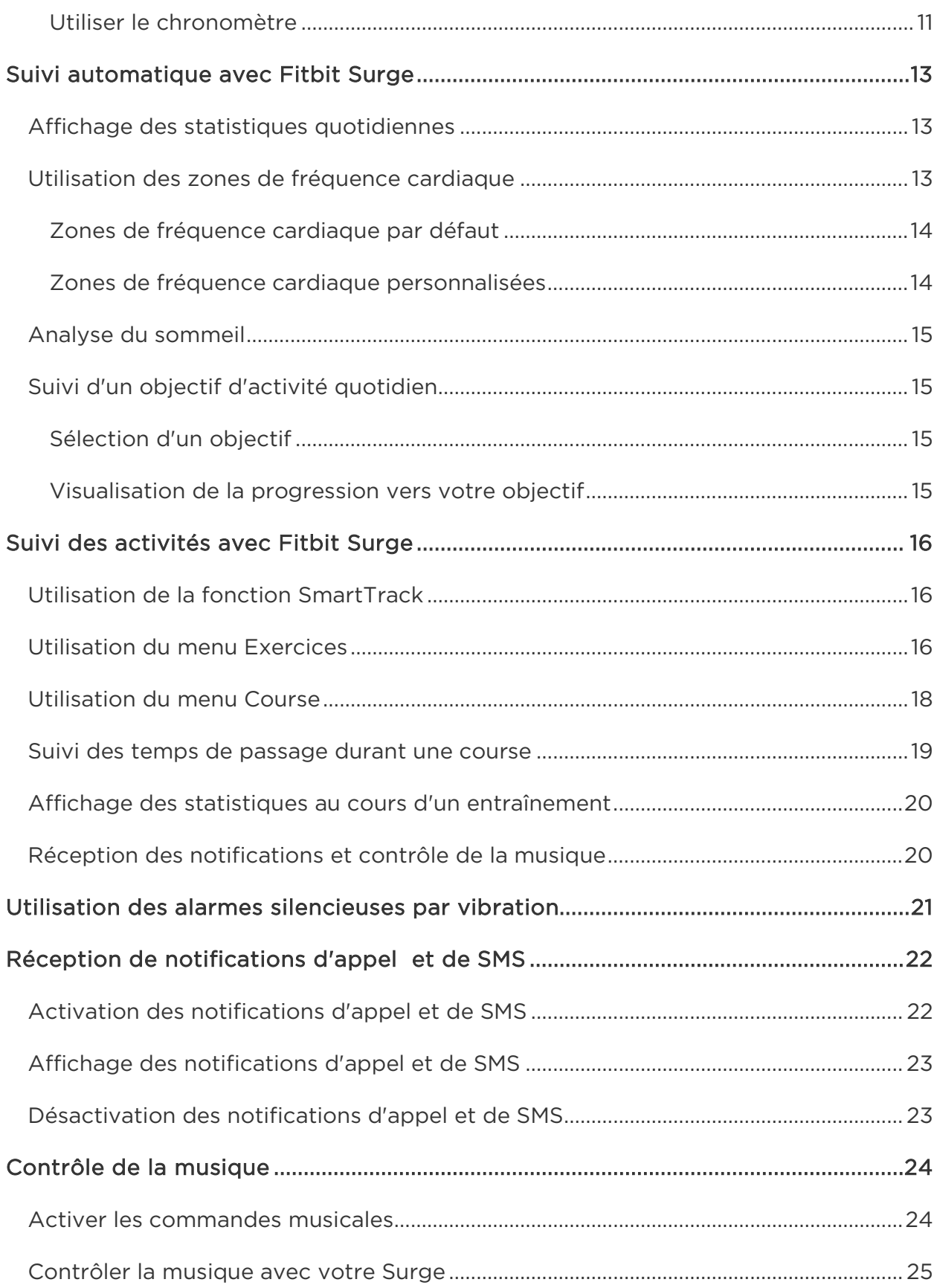

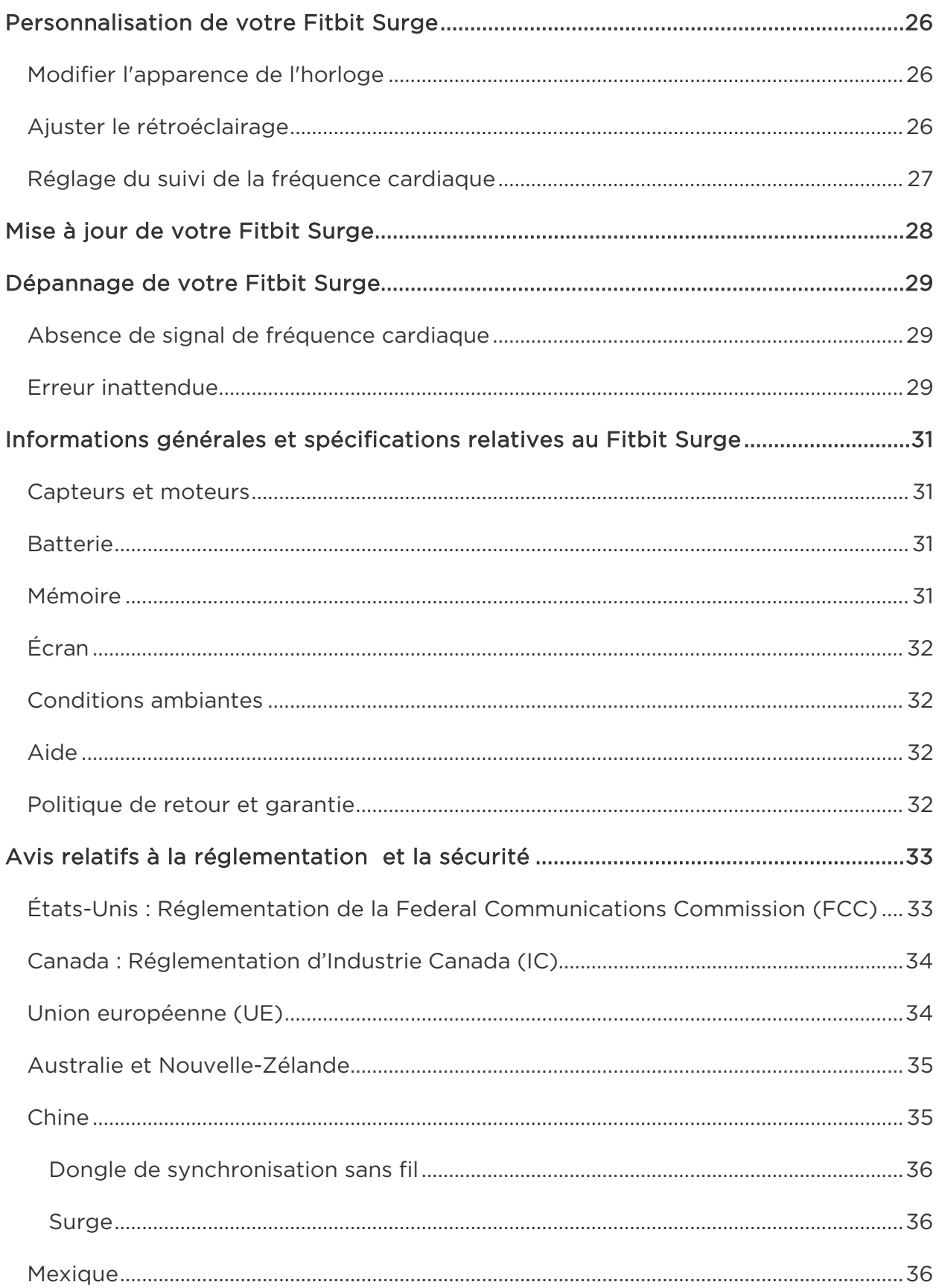

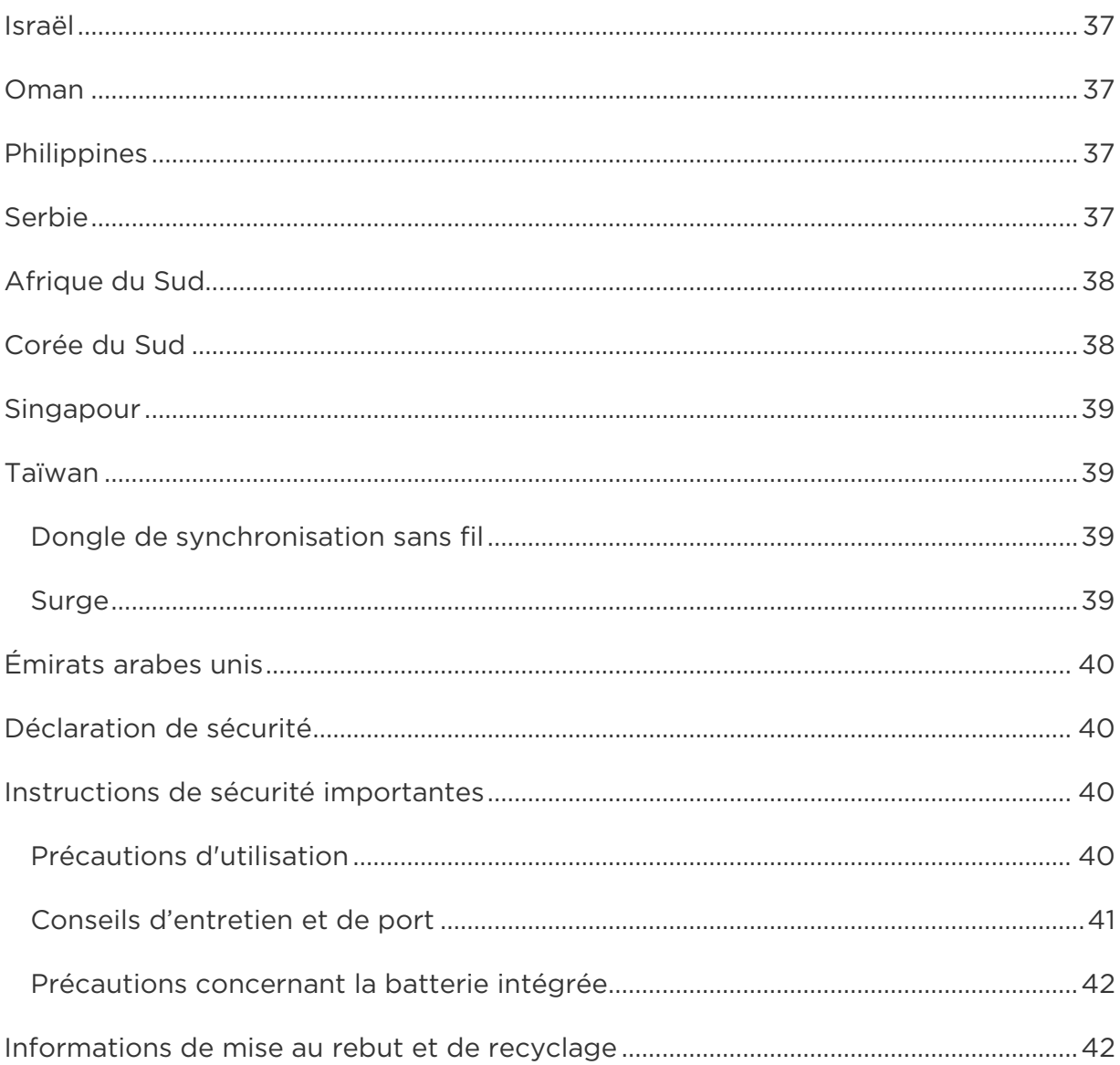

# <span id="page-5-0"></span>Commencer

Bienvenue dans le manuel du Fitbit Surge™, la super montre de fitness haute performance qui vous aide à atteindre vos objectifs de remise en forme.

## <span id="page-5-1"></span>Contenu de la boîte

La boîte de votre Surge contient :

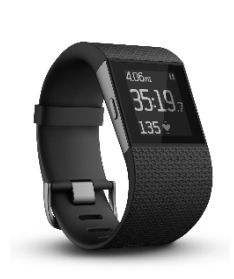

Une super montre

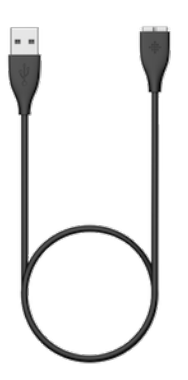

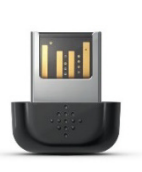

Dongle de synchronisation sans fil

#### de fitness Surge Câble de charge USB

#### <span id="page-5-2"></span>Contenu de ce manuel

Vous pourrez commencer à utiliser votre appareil rapidement en créant un compte Fitbit® et en vous assurant que le coach électronique peut synchroniser les données collectées dans votre tableau de bord Fitbit. Le tableau de bord est l'endroit où vous pouvez analyser vos données, voir votre historique de données, définir des objectifs, enregistrer de l'eau et des aliments, rester en contact avec vos amis et bien plus encore. Vous pouvez commencer à bouger dès que vous avez terminé de paramétrer votre coach électronique.

Nous vous expliquerons ensuite comment trouver et utiliser les fonctionnalités qui vous intéressent et ajuster vos préférences. Pour obtenir plus d'informations, des conseils et de l'assistance, veuillez consulter nos articles complets sur [http://help.fitbit.com.](http://help.fitbit.com/?l=fr) N'hésitez pas à noter les articles que vous lisez, cela nous permet de savoir si nous vous fournissons les informations appropriées au moment opportun !

# <span id="page-6-0"></span>Configuration de votre Fitbit Surge

Pour profiter au maximum des fonctionnalités de votre Surge, utilisez l'application Fitbit disponible gratuitement sur les appareils iOS®, Android™ et Windows® 10. Si vous n'avez pas d'appareil mobile compatible, vous pouvez utiliser un ordinateur, mais n'oubliez pas qu'un appareil mobile est nécessaire pour recevoir des notifications d'appel, gérer votre musique et utiliser la fonction GPS.

#### <span id="page-6-1"></span>Configurer votre coach électronique sur votre appareil mobile

L'application Fitbit est compatible avec plus de 200 appareils mobiles prenant en charge les systèmes d'exploitation iOS, Android et Windows 10.

Pour commencer :

- 1. Assurez-vous que l'application Fitbit est compatible avec votre appareil mobile en vous rendant sur [http://www.fitbit.com/devices.](https://www.fitbit.com/devices)
- 2. Selon votre appareil, recherchez l'application Fitbit dans l'une de ces boutiques en ligne :
	- L'App Store® d'Apple® pour les appareils iOS tels que les iPhone® ou iPad®.
	- Le Google Play™ Store pour les appareils Android tels que le Samsung® Galaxy® S5 et le Motorola Droid Turbo.
	- Le Windows Store de Microsoft® pour les appareils mobiles Windows 10 tels que le téléphone Lumia™ ou la tablette Surface™.
- 3. Installez l'application. Remarque : vous aurez besoin d'un compte dans la boutique correspondant à votre appareil avant de télécharger des applications, mêmes les applications gratuites comme Fitbit.
- 4. Lorsque l'application est installée, ouvrez-la et tapotez sur Rejoindre Fitbit pour commencer. Vous serez guidé(e) dans le processus de création d'un compte Fitbit et de connexion (« association ») de votre Surge à votre appareil mobile. L'association vous garantit que le coach électronique et l'appareil mobile peuvent communiquer entre eux (synchroniser leurs données).

Remarque : les informations personnelles qui vous sont demandées durant la configuration sont utilisées pour calculer votre métabolisme de base (MB), ce qui permet de faire une estimation de votre dépense calorique. Ces informations restent confidentielles, sauf si vous accédez à vos paramètres de confidentialité et choisissez de partager vos données d'âge, de taille ou de poids avec des amis Fitbit.

Vous êtes prêt(e) à commencer une fois la configuration terminée.

### <span id="page-6-2"></span>Configurer votre coach électronique sur votre PC (Windows 10)

Si vous n'avez pas d'appareil mobile, vous pouvez configurer et synchroniser votre coach électronique sur votre PC Windows 10 à l'aide de l'appli Fitbit pour appareils mobiles Windows.

Pour télécharger l'application, cliquez sur le bouton Démarrer et ouvrez le Windows Store. Recherchez l'« appli Fitbit ». Remarque : si vous n'avez jamais téléchargé l'appli à partir de la boutique en ligne sur votre ordinateur, vous serez invité(e) à créer un compte.

Ouvrez l'application et suivez les instructions pour créer un compte Fitbit et configurer votre Surge. Pour configurer et synchroniser votre coach électronique, vous devrez utiliser le dongle de synchronisation sans fil fourni avec votre Surge.

## <span id="page-7-0"></span>Configurer votre coach électronique sur votre PC (Windows 8.1 et versions antérieures)

Si vous n'avez pas d'appareil mobile compatible, vous pouvez configurer votre coach électronique à l'aide d'un ordinateur et voir vos statistiques Fitbit sur fitbit.com. Pour utiliser cette méthode, vous devez tout d'abord installer un logiciel gratuit appelé Fitbit Connect, qui permet à votre Surge de synchroniser ses données avec votre tableau de bord sur fitbit.com.

Pour installer Fitbit Connect et configurer votre coach électronique :

- 1. Rendez-vous sur [http://www.fitbit.com/setup.](http://www.fitbit.com/setup)
- 2. Recherchez l'option de téléchargement et cliquez dessus.
- 3. Lorsque vous y êtes invité(e), sauvegardez le fichier qui apparaît.
- 4. Double-cliquez sur le fichier (FitbitConnect\_Win.exe). Le programme d'installation de Fitbit Connect s'affiche.
- 5. Cliquez sur Continuer pour naviguer dans le programme d'installation.
- 6. Lorsque vous y êtes invité(e), sélectionnez Configurer un nouvel appareil Fitbit.
- 7. Suivez les instructions à l'écran pour créer un compte Fitbit et connecter votre coach électronique. Vous serez invité(e) à brancher le dongle de synchronisation sans fil fourni avec votre Surge.

Remarque : les informations personnelles qui vous sont demandées durant la configuration sont utilisées pour calculer votre métabolisme de base (MB), ce qui permet de faire une estimation de votre dépense calorique. Ces informations restent confidentielles, sauf si vous accédez à vos paramètres de confidentialité et choisissez de partager vos données d'âge, de taille ou de poids avec des amis Fitbit.

### <span id="page-7-1"></span>Configurer votre coach électronique sur votre Mac

Si vous n'avez pas d'appareil mobile compatible, vous pouvez configurer votre coach électronique à l'aide d'un ordinateur et voir vos statistiques Fitbit sur fitbit.com. Pour utiliser cette méthode de configuration, vous devez tout d'abord installer un logiciel gratuit appelé Fitbit Connect, qui permet à votre Surge de synchroniser ses données avec votre tableau de bord sur fitbit.com.

Pour installer Fitbit Connect et configurer votre coach électronique :

- 1. Rendez-vous sur [http://www.fitbit.com/setup.](http://www.fitbit.com/setup)
- 2. Recherchez l'option de téléchargement et cliquez dessus. Si le bouton ne vous montre pas le bon type d'ordinateur (par exemple, s'il affiche « Télécharger sur Mac »), choisissez le type correspondant puis cliquez sur le bouton.
- 3. Lorsque vous y êtes invité(e), sauvegardez le fichier qui apparaît.
- 4. Double-cliquez sur le fichier (Install Fitbit Connect.pkg). Le programme d'installation de Fitbit Connect s'affiche.
- 5. Cliquez sur Continuer pour naviguer dans le programme d'installation.
- 6. Lorsque vous y êtes invité(e), sélectionnez Configurer un nouvel appareil Fitbit.
- 7. Suivez les instructions à l'écran pour créer un compte Fitbit et connecter votre Surge. Vous devriez être en mesure de synchroniser votre appareil à distance avec votre Mac. Si ce n'est pas le cas, branchez le dongle de synchronisation sans fil fourni avec votre coach électronique.

Remarque : les informations personnelles qui vous sont demandées durant la configuration sont utilisées pour calculer votre métabolisme de base (MB), ce qui permet de faire une estimation de votre dépense calorique. Ces informations restent confidentielles, sauf si vous choisissez, dans vos paramètres de confidentialité, de partager vos données avec des amis Fitbit.

## <span id="page-8-0"></span>Synchroniser les données de votre coach électronique sur votre compte Fitbit

Après avoir configuré votre Surge et commencé à l'utiliser, vous devrez régulièrement vous assurer que l'appareil transfère (synchronise) ses données sur Fitbit afin que vous puissiez suivre votre progression, consulter l'historique de vos exercices, remporter des badges, analyser vos journaux de sommeil et accéder à bien plus d'actions sur votre tableau de bord. Il est recommandé (mais pas obligatoire) de synchroniser votre coach électronique tous les jours.

L'application Fitbit utilise la technologie Bluetooth basse consommation (BLE) pour se synchroniser avec votre coach électronique Fitbit. À chaque ouverture de l'application, celle-ci se synchronisera si votre coach électronique se trouve à proximité. Si vous utilisez l'application Fitbit sur un PC Windows 10 qui n'est pas doté de la fonction Bluetooth, vous devrez vous assurer que le dongle de synchronisation sans fil est branché à votre ordinateur.

Le logiciel Fitbit Connect installé sur un Mac<sup>®</sup> utilise également la fonction Bluetooth (si elle est disponible) pour se synchroniser. Autrement, vous devrez vous assurer que votre dongle est branché à votre ordinateur. Fitbit Connect se synchronisera automatiquement toutes les 15 minutes si :

- Le coach électronique se trouve dans un rayon de 6 mètres (20 pieds) autour de votre ordinateur.
- L'ordinateur est sous tension, activé et connecté à Internet.

# <span id="page-9-0"></span>Prise en main de votre Fitbit Surge

Cette section vous explique comment naviguer dans votre coach électronique, le porter et le recharger.

#### <span id="page-9-1"></span>Positionnement sur le poignet

Lisez ces conseils pour vous assurer que le port de votre coach électronique est optimal.

#### <span id="page-9-2"></span>Utilisation quotidienne et activités physiques

Votre Surge se porte au poignet. Bien que la montre Surge puisse suivre des statistiques comme le nombre de pas et les étages gravis lorsqu'elle se trouve dans une poche ou un sac à dos, elle est plus précise lorsqu'elle est portée au poignet. Lorsque vous le portez en continu, votre Surge doit être posé à plat à une distance d'un doigt de l'os de votre poignet (là où vous porteriez votre montre).

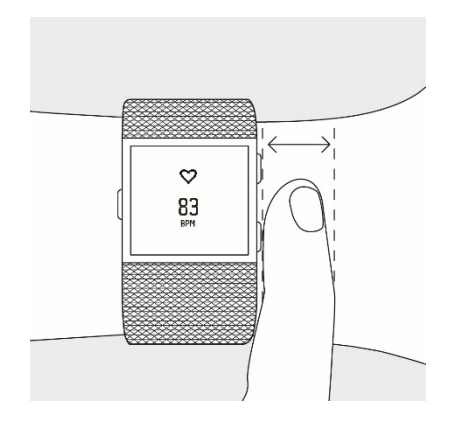

Comme pour toutes les technologies de suivi de la fréquence cardiaque, la précision d'un capteur placé sur une ceinture thoracique ou un bracelet dépend de la physiologie de chacun, de l'endroit où celui-ci est porté et du type de mouvements effectués. Autrement dit, tout le monde n'obtiendra pas une lecture extrêmement précise avec tous les types d'exercice. Pour obtenir une fréquence cardiaque de la plus grande précision, gardez à l'esprit les éléments suivants :

1. Essayez de porter votre coach électronique plus haut sur votre poignet pendant une activité physique. En effet, le flux sanguin de votre bras augmentant avec l'intensité de l'entraînement, il peut être judicieux de déplacer l'appareil de quelques centimètres vers le haut. De plus, de nombreux exercices comme le spinning vous poussent à plier fréquemment votre poignet, ce qui peut interférer avec le signal de la fréquence cardiaque lorsque votre coach électronique est placé bas sur votre poignet.

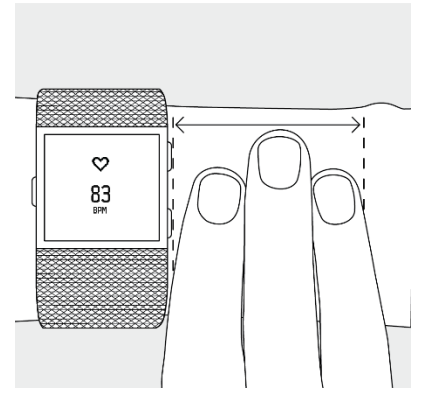

- 2. Enfin, ne portez pas votre coach électronique trop serré, car cela diminue le flux sanguin, ce qui peut altérer le signal de la fréquence cardiaque. Ceci dit, le coach électronique doit être légèrement plus serré (ajusté sans être gênant) pendant une activité physique que pendant le reste de la journée.
- 3. Lorsque vous effectuez un entraînement fractionné très intense ou d'autres activités au cours desquelles votre poignet bouge de façon vigoureuse et irrégulière, le mouvement peut empêcher le capteur de trouver précisément la fréquence cardiaque. De la même manière, lorsque vous pratiquez des exercices tels que l'haltérophilie ou l'aviron, les muscles de votre poignet peuvent se contracter de façon à ce que le bracelet se resserre et se desserre au cours de l'exercice. Essayez de détendre votre poignet et de rester immobile quelques instants (environ 10 secondes) ; vous pourrez ensuite lire une fréquence cardiaque exacte.

#### <span id="page-10-0"></span>Poignet dominant ou non dominant

Afin d'améliorer la précision de votre montre Surge, vous êtes invité(e) à spécifier si vous la portez sur votre main dominante ou non dominante. Votre main dominante est celle que vous utilisez dans la plupart de vos activités quotidiennes, par exemple pour écrire ou vous brosser les dents. Vous pouvez spécifier ce paramètre dans la section Compte de l'application Fitbit ou dans la section Appareils de votre tableau de bord sur fitbit.com.

### <span id="page-10-1"></span>Navigation

La montre Surge comporte un écran tactile rétroéclairé et trois boutons : Accueil, Sélection et Action. Prenez quelques instants pour mémoriser les noms de ces boutons et leur emplacement, ou consultez à nouveau cette image pour savoir comment effectuer les actions présentées dans ce manuel :

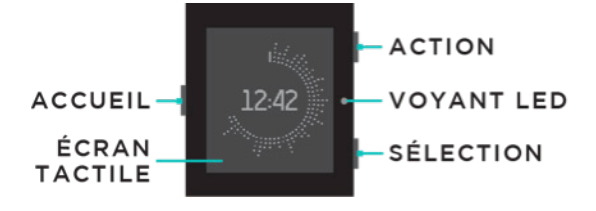

Votre Surge comporte deux ensembles d'écrans : l'horloge, où sont affichées vos statistiques au cours de la journée, et le menu. Pour passer d'un écran à l'autre, appuyez sur le bouton Accueil.

- Faites glisser l'écran de l'horloge vers la droite ou la gauche pour voir les statistiques suivantes :
	- o Fréquence cardiaque
	- o Pas effectués
	- o Distance parcourue
	- o Calories brûlées
	- o Étages gravis

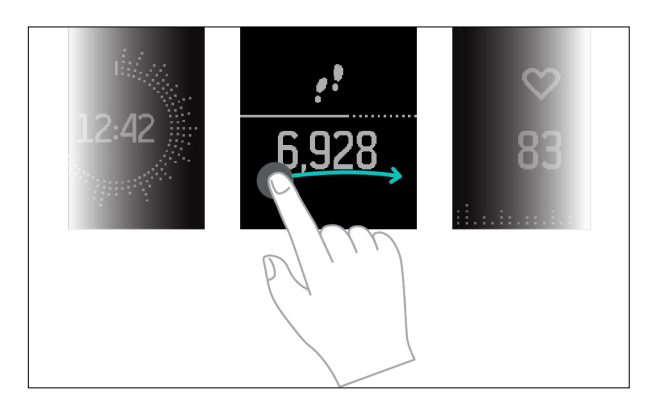

• Faites glisser l'écran du menu vers la droite ou la gauche pour afficher les différentes options de menu. Pour choisir une option, appuyez sur le bouton Sélection ou tapotez sur l'écran. Pour quitter les écrans Course, Entraînement, Chronomètre, Alarmes ou Paramètres, appuyez sur le bouton Accueil.

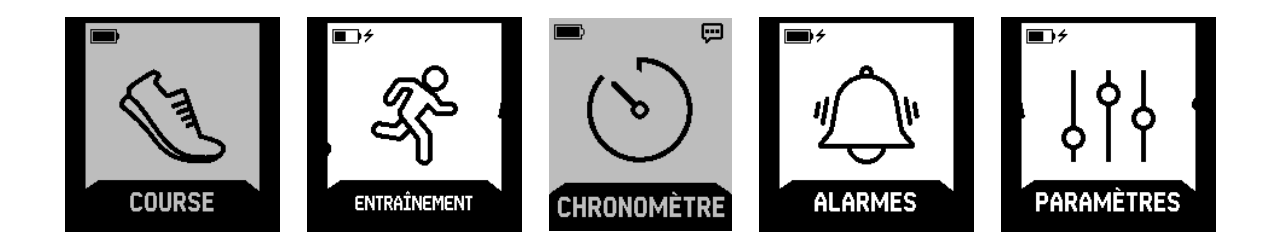

Le fait de double-cliquer sur le bouton Accueil a pour effet d'afficher les commandes de lecture de la musique.

Remarque : les fonctions associées aux boutons Sélection et Action varient selon les actions que vous effectuez. Une icône située à côté du bouton indique sa fonction actuelle, comme la mise sur Pause, la reprise ou la sélection d'une option.

## <span id="page-12-0"></span>Autonomie de la batterie et mise en charge

L'autonomie de la batterie dépend de votre utilisation de l'appareil :

- Si vous n'analysez pas de courses ou d'activités utilisant la fonction GPS, votre montre Surge entièrement rechargée devrait offrir une autonomie allant jusqu'à 7 jours si elle est utilisée comme montre de fitness, avec un suivi continu de la fréquence cardiaque et des activités.
- Lorsqu'elle est entièrement chargée, votre montre Surge peut analyser jusqu'à 10 heures d'activités utilisant le GPS avant de devoir être rechargée. Afin de vous assurer que toutes vos données sont comptabilisées, nous vous recommandons de charger votre Surge après toute activité ayant utilisé la fonction GPS.

#### <span id="page-12-1"></span>Déterminer le niveau de batterie actuel

Le niveau de la batterie apparaît en haut à gauche lorsque le menu est affiché sur votre Surge.

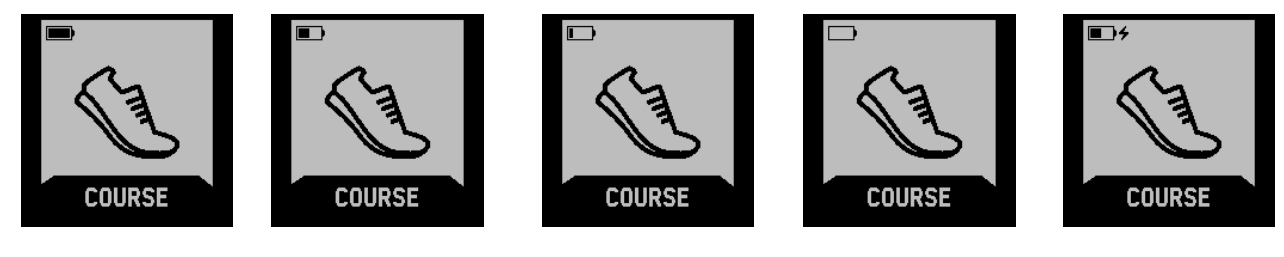

- 
- Batterie Batterie chargée Niveau très faible Niveau critique En charge chargée partiellement de la batterie de la batterie

Si la batterie atteint un niveau critique, rechargez-la dès que possible.

Vous pouvez également contrôler le niveau de la batterie à partir de l'application Fitbit de votre appareil mobile ou en vous connectant sur fitbit.com et en cliquant sur l'icône de roue dentée située en haut à droite de la page. La valeur indiquée correspond au niveau qu'avait la batterie lors de la dernière synchronisation de votre Surge. Pour vous assurer qu'il s'agit du niveau de batterie actuel, synchronisez votre Surge.

#### <span id="page-13-0"></span>Chargement de votre coach électronique

Pour charger votre Surge, branchez le câble de charge dans un port USB de votre ordinateur ou un chargeur mural USB certifié UL, puis branchez l'autre extrémité dans le port situé à l'arrière de votre coach électronique. Le chargement complet prend une à deux heures.

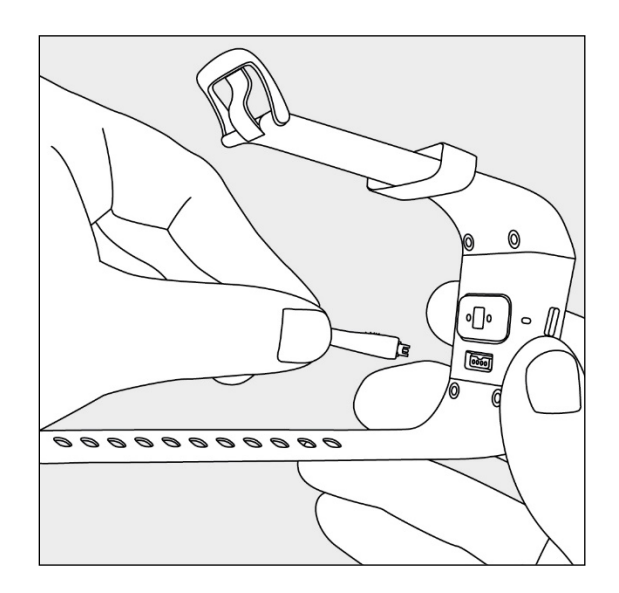

#### <span id="page-13-1"></span>Optimiser l'autonomie de la batterie

Si vous ne comptez pas utiliser votre Surge durant une période déterminée, vous pouvez préserver l'autonomie de la batterie en éteignant l'appareil. Pour cela, allez à l'affichage des paramètres et glissez vers le haut pour trouver la fonction Arrêt. Pour obtenir d'autres conseils permettant d'optimiser l'autonomie de la batterie, consultez la page [help.fitbit.com.](https://help.fitbit.com/articles/fr/Help_article/2004)

#### <span id="page-13-2"></span>Entretien

Il est important de nettoyer et de sécher régulièrement votre Surge. Pour consulter des instructions et plus d'informations, rendez-vous sur [http://www.fitbit.com/productcare.](https://www.fitbit.com/productcare) 

### <span id="page-13-3"></span>Utilisation du GPS

La montre Surge est équipée d'un récepteur GPS qui vous permet de suivre votre itinéraire au cours d'activités telles que la course, la marche, le vélo ou la randonnée. Dans votre tableau de bord, les données GPS sont affichées sur une carte avec les statistiques analysées au cours de l'activité.

Lorsque vous sélectionnez une course ou une activité qui utilise la fonction GPS, la montre Surge commence à rechercher un signal GPS.

Comme avec n'importe quel appareil GPS, le signal sera plus vite détecté si vous êtes en extérieur dans un lieu dégagé et que vous ne bougez pas.

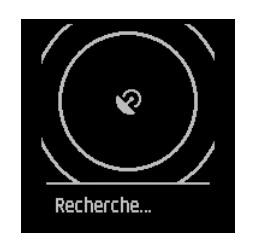

Pour de meilleurs résultats, attendez que le signal ait été détecté avant de commencer votre activité.

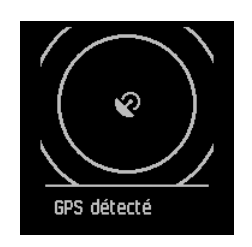

Si aucun signal GPS n'est détecté au bout de quelques secondes, une option de Démarrage rapide apparaîtra pour tous les exercices utilisant la fonction GPS, sauf pour les balades à vélo.

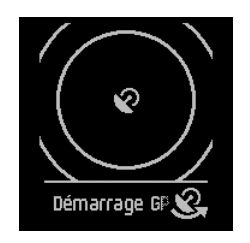

Si vous ne souhaitez pas attendre que le signal GPS soit détecté, vous pouvez appuyer sur le bouton Sélection (Démarrage rapide) pour afficher l'écran de l'activité et commencer. La montre Surge va continuer à rechercher un signal GPS, mais elle va mettre plus de temps à le trouver que si vous étiez immobile.

Si vous commencez à bouger avant que le signal GPS ne soit détecté, la montre Surge utilisera votre nombre de pas pour estimer la distance que vous avez parcourue avant le début du suivi GPS. Par conséquent, la distance totale calculée pour l'activité pourra être moins précise que si vous étiez immobile au moment du début du suivi GPS. L'option Démarrage rapide n'apparaît pas lorsque vous vous apprêtez à suivre une balade à vélo car le GPS est alors nécessaire pour calculer la distance parcourue. Dans ce cas, vous devez attendre un signal GPS avant de commencer votre activité.

REMARQUE : un maximum de 35 heures de données GPS peut être stocké sur votre Surge. Si vous tentez d'analyser plus de 35 heures de données GPS sans synchroniser votre appareil, les anciennes données seront supprimées et remplacées par les nouvelles. Pour vous assurer que toutes vos données GPS sont stockées sur fitbit.com, synchronisez régulièrement votre Surge.

## <span id="page-15-0"></span>Utilisation du minuteur et du chronomètre

Vous pouvez utiliser votre Surge comme minuteur et comme chronomètre.

#### <span id="page-15-1"></span>Utiliser le minuteur

Vous pouvez utiliser la fonction minuteur de votre Surge pour définir une durée allant jusqu'à 90 minutes.

Pour utiliser le minuteur :

1. Affichez le menu de votre Surge, puis accédez à la section Chronomètre.

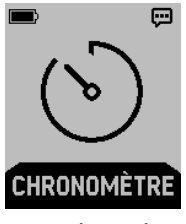

2. Appuyez sur le bouton Sélection ou tapotez sur l'écran pour afficher le minuteur.

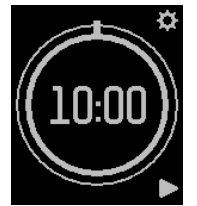

- 3. Tapotez sur l'icône en forme de roue dentée ou appuyez sur le bouton Action pour programmer le minuteur.
- 4. Sélectionnez la durée du minuteur en minutes et secondes, puis tapotez sur l'icône de validation ou appuyez sur le bouton Sélection pour définir la durée du minuteur.
- 5. Pour lancer le minuteur, tapotez sur l'icône de lecture ou appuyez sur le bouton Sélection.
- 6. Pour mettre le minuteur en pause, tapotez sur l'icône de pause ou appuyez à nouveau sur le bouton Sélection.

#### <span id="page-15-2"></span>Utiliser le chronomètre

Vous pouvez utiliser la fonction chronomètre de votre Surge pour savoir combien de temps vous passez sur une activité ou un exercice.

Pour utiliser le chronomètre :

1. Affichez le menu de votre Surge, puis accédez à la section Chronomètre.

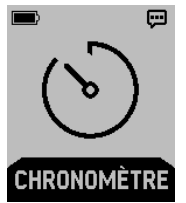

- 2. Appuyez sur le bouton Sélection ou tapotez sur l'écran pour afficher le minuteur.
- 3. Faites glisser votre doigt vers la gauche ou vers la droite pour afficher le chronomètre.

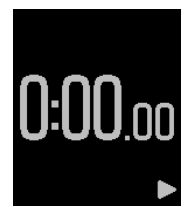

- 4. Pour lancer le chronomètre, tapotez sur l'icône de lecture ou appuyez sur le bouton Sélection.
- 5. Pour mettre le minuteur en pause, tapotez sur l'icône de pause ou appuyez à nouveau sur le bouton Sélection.
- 6. Pour redémarrer le chronomètre, tapotez sur l'icône de rembobinage ou appuyez sur le bouton Action.

# <span id="page-17-0"></span>Suivi automatique avec Fitbit Surge

Votre montre Surge analyse automatiquement une grande variété de statistiques dès lors que vous la portez. Les dernières données de votre coach électronique sont transférées vers votre tableau de bord Fitbit dès que vous le synchronisez.

## <span id="page-17-1"></span>Affichage des statistiques quotidiennes

À partir de l'horloge, faites glisser votre doigt vers la droite ou vers la gauche pour afficher les différents éléments du menu. Tapotez sur un élément pour afficher les statistiques quotidiennes suivantes :

- Pas effectués
- Fréquence cardiaque
- Distance parcourue
- Calories brûlées
- Étages gravis

D'autres statistiques enregistrées par votre coach électronique sont disponibles dans votre tableau de bord Fitbit, et notamment :

- Historique détaillé de la fréquence cardiaque, y compris les minutes passées dans les différentes zones de fréquence cardiaque
- Minutes actives
- Durée et qualité du sommeil

Votre Surge commence à suivre les statistiques du lendemain à partir de minuit, en tenant compte de votre fuseau horaire. Néanmoins, bien que vos statistiques se remettent à zéro à minuit, cette opération ne supprime pas les données du jour précédent : elles seront chargées dans votre tableau de bord sur fitbit.com lors de la prochaine synchronisation de votre coach électronique.

### <span id="page-17-2"></span>Utilisation des zones de fréquence cardiaque

Les zones de fréquence cardiaque vous permettent de mieux identifier l'intensité d'activité que vous devez choisir. Votre coach électronique affiche votre zone actuelle à côté de votre fréquence cardiaque. Sur le tableau de bord Fitbit, vous pouvez afficher le temps passé dans chacune des zones au cours d'une journée ou d'un exercice défini. Trois zones fondées sur les recommandations de l'American Heart Association sont disponibles par défaut. Vous pouvez également créer une zone personnalisée pour viser une fréquence cardiaque spécifique.

Faites glisser l'écran de l'horloge pour afficher votre fréquence cardiaque ainsi que la zone de fréquence cardiaque dans laquelle vous vous trouvez.

#### <span id="page-18-0"></span>Zones de fréquence cardiaque par défaut

Les zones de fréquence cardiaque par défaut sont calculées à partir de votre fréquence cardiaque maximale estimée. Fitbit calcule votre fréquence cardiaque maximale à l'aide de la formule habituelle de 220 moins votre âge.

Pour déterminer rapidement dans quelle zone vous vous trouvez, consultez l'icône en forme de cœur.

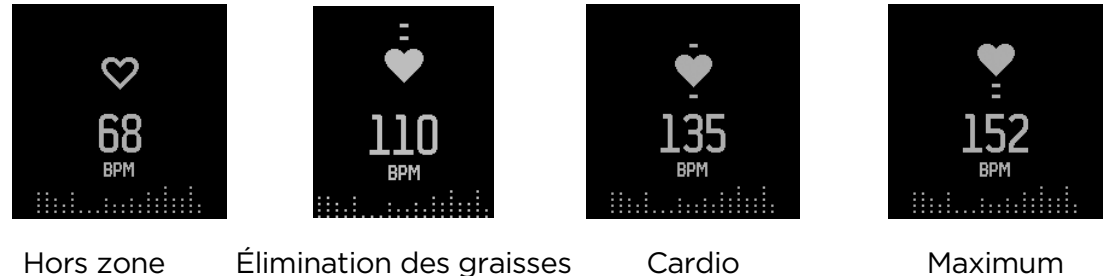

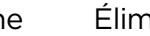

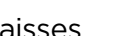

- Lorsque vous êtes hors zone, ce qui signifie que votre fréquence cardiaque est inférieure à 50 % de votre maximum, votre fréquence cardiaque est élevée, mais pas suffisamment pour que nous considérions que vous faites de l'exercice.
- La zone d'élimination des graisses, qui signifie que votre fréquence cardiaque se situe entre 50 et 69 % de votre maximum, correspond à une zone d'intensité moyenne à faible. Cette zone est un bon départ pour les personnes qui commencent seulement à faire du sport. Cette zone est appelée la zone d'élimination des graisses car un pourcentage plus élevé de graisses est brûlé, mais le nombre total de calories brûlées est moins élevé.
- La zone cardio, qui signifie que votre fréquence cardiaque se situe entre 70 et 84 % de votre maximum, correspond à une zone d'intensité moyenne à élevée. Dans cette zone, vous vous dépensez sans pour autant forcer. La plupart des utilisateurs ciblent cette zone.
- La zone maximum, qui signifie que votre fréquence cardiaque est supérieure à 85 % du maximum, correspond à la zone d'intensité élevée. La zone maximum s'utilise pour des entraînements courts et intenses pour améliorer votre performance et votre vitesse.

#### <span id="page-18-1"></span>Zones de fréquence cardiaque personnalisées

Au lieu d'utiliser les zones de fréquence cardiaque par défaut, vous pouvez configurer une zone personnalisée grâce à l'application Fitbit ou au tableau de bord sur fitbit.com. Lorsque votre fréquence cardiaque est au-dessus ou en dessous de votre zone personnalisée, les contours d'un cœur apparaissent, tandis que si votre fréquence cardiaque se trouve dans votre zone personnalisée, un cœur plein apparaît.

Pour plus d'informations sur le suivi de la fréquence cardiaque et des liens vers des informations utiles publiées par l'American Heart Association, rendez-vous sur [https://help.fitbit.com.](https://help.fitbit.com/?l=fr)

## <span id="page-19-0"></span>Analyse du sommeil

Votre Surge comptabilise automatiquement votre temps de sommeil et vos mouvements pendant la nuit pour vous aider à analyser les structures de votre sommeil. Pour suivre votre sommeil, il vous suffit de porter votre Surge lorsque vous dormez. Pour vous aider à obtenir un cycle de sommeil régulier, votre objectif de sommeil par défaut est de 8 heures par nuit. Vous pouvez personnaliser votre objectif de sommeil dans l'application Fitbit ou dans votre tableau de bord sur fitbit.com et choisir une quantité de sommeil correspondant mieux à vos besoins.

Pour afficher votre journal de sommeil, synchronisez votre coach électronique à votre réveil. Sur votre tableau de bord Fitbit, vous pouvez accéder à votre journal de sommeil ainsi qu'à des informations plus détaillées sur les structures et tendances de votre sommeil.

## <span id="page-19-1"></span>Suivi d'un objectif d'activité quotidien

Votre Surge suit votre progression vers l'objectif quotidien de votre choix.

#### <span id="page-19-2"></span>Sélection d'un objectif

Votre objectif par défaut est de 10 000 pas par jour. Dans l'application Fitbit ou sur le tableau de bord sur fitbit.com, vous pouvez choisir entre des objectifs de distance parcourue, de calories brûlées ou d'étages montés par exemple, et sélectionner la valeur correspondante que vous préférez. Par exemple, vous souhaiterez peut-être garder votre objectif de pas mais passer de 10 000 pas par jour à 20 000 pas par jour.

#### <span id="page-19-3"></span>Visualisation de la progression vers votre objectif

Une barre de progression vous permet d'entretenir votre motivation. Par exemple, la partie pleine de la ligne ci-dessous montre que vous êtes à mi-chemin de votre objectif de 10 000 pas.

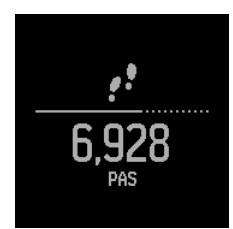

Une fois l'objectif atteint, votre Fitbit Surge vibre et clignote pour fêter votre succès.

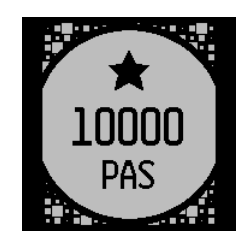

# <span id="page-20-0"></span>Suivi des activités avec Fitbit Surge

Votre Surge détectera automatiquement de nombreux exercices et les enregistrera dans vos historiques d'exercices à l'aide de la fonctionnalité SmartTrack™. Vous pouvez également indiquer le début et la fin d'un exercice à votre coach électronique pour afficher les statistiques en temps réel et un résumé des séances d'entraînement sur votre poignet. Tous vos entraînements sont affichés dans votre historique d'exercices pour une analyse plus poussée et des comparaisons.

## <span id="page-20-1"></span>Utilisation de la fonction SmartTrack

Notre fonction SmartTrack reconnaît et enregistre automatiquement certains exercices pour que vous puissiez gagner des points à chaque moment d'activité de la journée. Lorsque vous synchronisez votre coach électronique après avoir effectué un exercice détecté par SmartTrack, vous trouverez plusieurs statistiques dans votre historique d'exercices comme la durée, les calories brûlées, l'impact sur votre journée et bien plus.

Par défaut, SmartTrack détecte les mouvements continus sur une période d'au moins 15 minutes. Vous pouvez augmenter la durée minimum ou désactiver SmartTrack pour un ou plusieurs types d'exercices.

Pour plus d'informations sur l'utilisation et la personnalisation de SmartTrack, consultez la page [help.fitbit.com.](https://help.fitbit.com/articles/fr/Help_article/1933) 

## <span id="page-20-2"></span>Utilisation du menu Exercices

La montre Surge vous permet de suivre une grande variété d'activités, comme la randonnée, le yoga, le vélo et bien d'autres encore. Certains types d'exercices utilisent automatiquement la fonction GPS.

Pour en savoir plus sur la personnalisation du menu Exercices, consultez la page [help.fitbit.com.](https://help.fitbit.com/articles/fr/Help_article/1980)

Pour suivre une activité :

1. Affichez le menu de votre Surge, puis accédez à la section Entraînement.

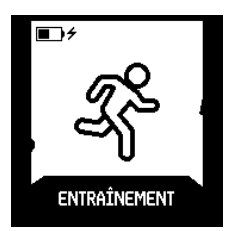

2. Appuyez sur le bouton Sélection ou tapotez sur l'écran, puis faites glisser l'écran pour rechercher le type d'activité que vous voulez suivre. Si l'activité prend en charge le suivi GPS, une icône de GPS apparaît à gauche de l'icône de suivi de la fréquence cardiaque.

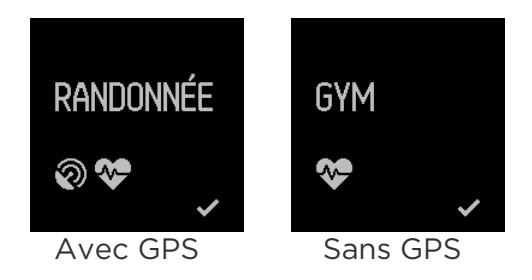

3. Lorsque vous trouvez l'activité que vous souhaitez suivre, appuyez sur le bouton Sélection ou tapotez sur l'écran. Si vous changez d'avis, appuyez sur le bouton Accueil pour quitter.

Si votre activité utilise la fonction GPS, l'écran de recherche GPS apparaît. Pour de meilleurs résultats, attendez que le signal ait été trouvé avant de commencer votre activité.

Un écran de chronomètre apparaît, accompagné de statistiques en haut et en bas de l'écran.

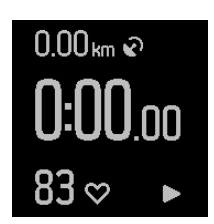

- 4. Appuyez sur le bouton Sélection pour commencer votre activité.
- 5. Pendant l'activité, vous pouvez faire glisser l'écran pour voir l'heure ou les différentes statistiques. Les statistiques varient en fonction du type d'activité.

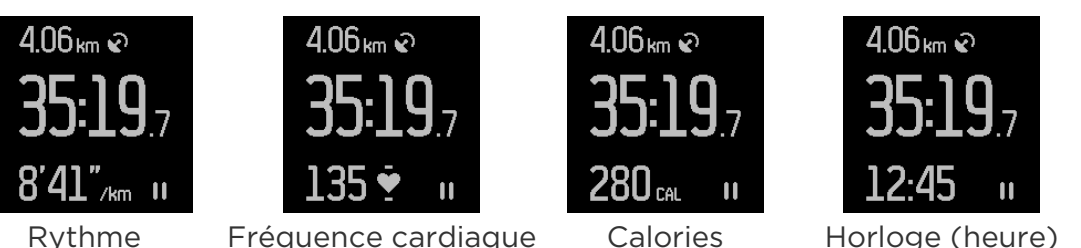

- 6. Appuyez sur le bouton Sélection pour interrompre ou reprendre votre activité.
- 7. Une fois votre activité terminée, appuyez sur le bouton Sélection pour l'interrompre, puis sur le bouton Action pour voir un récapitulatif. Il vous faudra peut-être faire défiler l'écran pour voir toutes les statistiques qui ont été analysées au cours de l'activité.

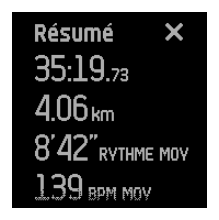

8. Appuyez sur le bouton Action pour quitter.

## <span id="page-22-0"></span>Utilisation du menu Course

Vous pouvez analyser des courses sur votre Surge avec ou sans suivi GPS. Vous devrez enregistrer manuellement vos courses à l'aide des fonctionnalités correspondantes de votre Surge si vous voulez suivre votre trajet avec la fonction GPS, ou si vous souhaitez obtenir des données plus détaillées sur votre coach électronique, incluant des statistiques en temps réel et des résumés des séances d'entraînement.

Pour suivre une course :

1. Affichez le menu sur votre Surge, puis faites glisser l'écran pour afficher l'option Course.

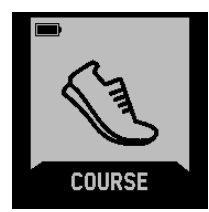

2. Appuyez sur le bouton Sélection ou tapotez sur l'écran, puis faites glisser l'écran pour rechercher le type de course que vous voulez suivre. Si la course prend en charge le suivi GPS, une icône de GPS apparaîtra à gauche de l'icône de suivi de la fréquence cardiaque.

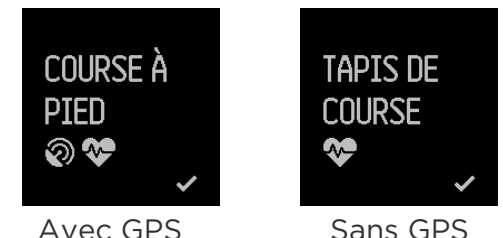

3. Lorsque la course que vous voulez suivre apparaît, appuyez sur le bouton Sélection ou tapotez sur l'écran. Si vous changez d'avis, appuyez sur le bouton Accueil pour quitter.

Si votre course utilise la fonction GPS, l'écran de recherche GPS apparaît. Pour de meilleurs résultats, attendez que le signal ait été trouvé avant de commencer votre course.

Un écran de chronomètre apparaît, accompagné de statistiques en haut et en bas de l'écran.

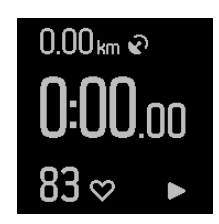

- 4. Appuyez sur le bouton Sélection pour commencer votre course.
- 5. Pendant la course, vous pouvez faire glisser l'écran pour voir l'heure ou les différentes statistiques. Les statistiques varient en fonction du type de course.

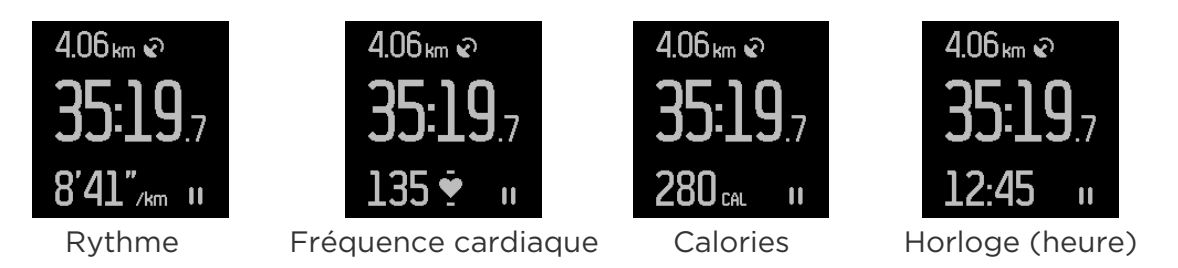

- 6. Appuyez sur le bouton Sélection pour interrompre ou reprendre votre course.
- 7. Si vous courez sur une piste, appuyez sur le bouton Action pendant la course pour indiquer le début d'un nouveau tour. Un récapitulatif du tour que vous venez de terminer apparaît à l'écran pendant quelques secondes.
- 8. Une fois votre course terminée, appuyez sur le bouton Sélection pour l'interrompre, puis sur le bouton Action pour voir un récapitulatif. Pour les courses réalisées sur une piste, un récapitulatif de chaque tour est affiché avant que le récapitulatif de l'intégralité de la course ne soit affiché. Appuyez sur le bouton Action dans l'écran des tours de piste pour afficher le récapitulatif de la course.

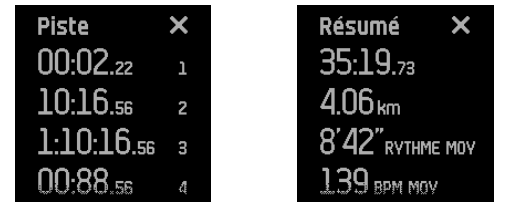

9. Appuyez sur le bouton Action pour quitter.

Une fois votre coach électronique synchronisé, vos statistiques s'affichent dans votre tableau de bord sur fitbit.com et dans l'application Fitbit.

#### <span id="page-23-0"></span>Suivi des temps de passage durant une course

Vous pouvez suivre vos temps de passage lorsque vous courez afin que Fitbit Surge vous informe à chaque fois que vous atteignez un temps ou une distance prédéterminé(e). Baptisée « signaux de course », cette fonctionnalité vous aide à mieux suivre votre progression pendant une course. Utilisez l'exercice Course libre afin de profiter de cette fonctionnalité pour suivre vos temps de passage en temps réel.

- 1. Connectez-vous à votre tableau de bord sur fitbit.com.
- 2. Cliquez sur l'icône en forme de roue dentée située dans le coin supérieur droit de la page et sélectionnez Paramètres.
- 3. Dans les onglets de navigation situés sur la gauche, recherchez Signaux de course.
- 4. Spécifiez si vous souhaitez suivre la distance ou le temps et la distance ou la durée.
- 5. Synchronisez votre montre Surge pour la mettre à jour avec le nouveau paramètre. Pour forcer la synchronisation de votre Surge, suivez ces étapes :
	- a. Cliquez sur l'icône Fitbit Connect qui figure près de la date et l'heure sur l'écran de votre ordinateur.
	- b. Avec votre montre Surge à proximité, cliquez sur Synchroniser maintenant.

6. Lorsque vous êtes prêt(e) à suivre une course, affichez le Menu sur votre montre Surge, puis faites glisser votre doigt jusqu'à l'écran Course.

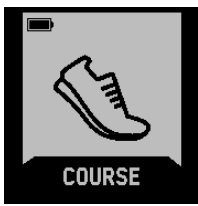

7. Appuyez sur le bouton Sélection ou tapotez sur l'écran, puis faites glisser votre doigt jusqu'à l'écran Course libre.

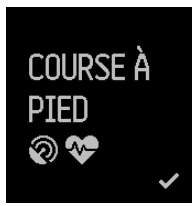

8. Pendant votre course, votre Surge vous informera lorsque vous aurez atteint le temps ou la distance que vous avez spécifié(e).

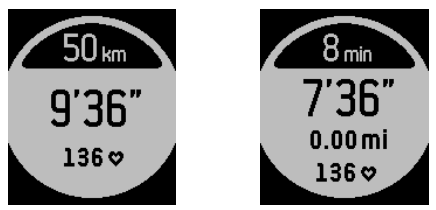

### <span id="page-24-0"></span>Affichage des statistiques au cours d'un entraînement

Pendant l'activité, vous pouvez faire glisser l'écran pour voir l'heure ou les différentes statistiques. Les statistiques varient en fonction du type d'activité.

Une fois que vous avez synchronisé votre Surge, vos statistiques s'affichent dans votre tableau de bord sur fitbit.com et dans l'application Fitbit.

## <span id="page-24-1"></span>Réception des notifications et contrôle de la musique

Vous pouvez recevoir des notifications d'appel et de SMS ou contrôler la musique pendant une activité. Appuyez sur le bouton Action pour afficher les notifications lorsqu'elles arrivent et appuyez deux fois sur le bouton Accueil pour contrôler la musique.

Pour consulter l'heure pendant une séance d'entraînement, faites défiler les statistiques.

# <span id="page-25-0"></span>Utilisation des alarmes silencieuses par vibration

Grâce à son alarme silencieuse, votre Surge peut vibrer en douceur pour vous réveiller ou vous alerter. Jusqu'à huit alarmes peuvent être configurées pour se déclencher quotidiennement ou uniquement certains jours de la semaine. Lorsque l'alarme s'active, appuyez sur le bouton Action pour la désactiver.

Pour plus d'informations à propos de l'utilisation et de la personnalisation des alarmes silencieuses par vibration, consultez la page [help.fitbit.com.](https://help.fitbit.com/articles/fr/Help_article/1868)

# <span id="page-26-0"></span>Réception de notifications d'appel et de SMS

Plus de 200 appareils mobiles compatibles vous permettent de recevoir des notifications d'appel et de SMS entrants sur votre Surge. Pour savoir si votre appareil prend en charge cette fonctionnalité, rendez-vous sur [http://www.fitbit.com/devices.](http://www.fitbit.com/devices)  Lorsque vous recevez une notification, votre montre Surge vibre et les coordonnées de l'appelant apparaissent en haut de l'écran.

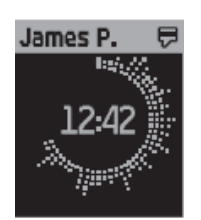

### <span id="page-26-1"></span>Activation des notifications d'appel et de SMS

Pour activer les notifications d'appel et de SMS, vous devez connecter (« associer ») votre Surge à l'application Fitbit :

- 1. À partir du menu de la montre Surge, faites glisser l'écran jusqu'à la section Paramètres et assurez-vous que les notifications sont activées.
- 2. Assurez-vous que la fonction Bluetooth est activée sur votre appareil mobile.
- 3. Vérifiez que votre Surge se trouve dans un rayon de 6 mètres de votre appareil mobile.
- 4. Ouvrez l'application Fitbit sur votre appareil mobile et tapotez sur la vignette de la montre Surge en haut du tableau de bord mobile.
- 5. Activez les notifications et suivez les instructions affichées à l'écran.

Une fois votre montre Surge appairée pour la réception des notifications, elle apparaît en tant qu'appareil connecté dans votre liste d'appareils Bluetooth, sous le nom de « Surge ».

## <span id="page-27-0"></span>Affichage des notifications d'appel et de SMS

La montre Surge reçoit des notifications lorsque vous vous trouvez dans un rayon d'environ 6 mètres de votre appareil mobile. Lorsque vous recevez un appel ou un SMS, votre Surge vibre et une notification apparaît en haut de l'écran pendant 7 secondes. Si l'appelant ou l'expéditeur figure dans la liste de contacts de votre appareil mobile, son nom apparaît. Dans le cas contraire, c'est le numéro de téléphone de l'appelant ou de l'expéditeur qui apparaît. Une icône indique si vous recevez un appel ou un SMS.

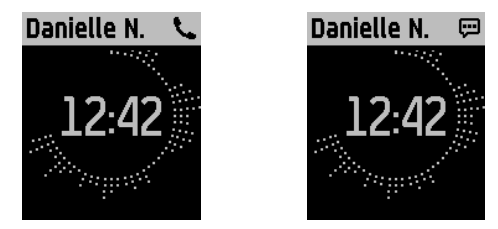

Après ce délai de 7 secondes, le nom ou le numéro disparaît, mais une icône apparaît en haut à droite pour indiquer que vous avez reçu un appel ou un SMS.

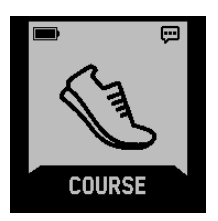

Pour consulter et gérer les notifications :

- Si vous avez reçu plusieurs notifications, faites glisser l'écran vers la gauche et la droite pour les voir toutes.
- Faites glisser votre doigt vers le bas pour parcourir l'intégralité du contenu d'un message. L'affichage des SMS est limité à 32 caractères pour le sujet et à 160 caractères pour le message.
- Pour quitter l'écran des notifications, appuyez sur le bouton Action ou Accueil.

Votre Surge peut stocker un maximum de 20 notifications. Si vous recevez plus de 20 notifications, les plus anciennes sont supprimées au fur et à mesure que vous en recevez des nouvelles. Les notifications sont supprimées 24 heures après leur réception.

### <span id="page-27-1"></span>Désactivation des notifications d'appel et de SMS

Si vous ne souhaitez plus recevoir de notifications, temporairement ou définitivement, vous pouvez :

- Désactiver les notifications dans l'application Fitbit.
- Sur votre Surge, définir le paramètre Notifications sur Désactivé.

Si vous souhaitez de nouveau recevoir des notifications, faites l'opération inverse.

# <span id="page-28-0"></span>Contrôle de la musique

Vous pouvez utiliser votre Surge avec un appareil iOS ou Android compatible pour interrompre et reprendre un morceau de musique ou pour passer au morceau suivant. Pour savoir si votre appareil prend en charge cette fonctionnalité, rendezvous sur [http://www.fitbit.com/devices.](http://www.fitbit.com/devices) La montre Surge utilise le profil Bluetooth AVRCP pour contrôler la musique. Par conséquent, l'application qui gère votre musique doit être compatible avec ce profil. Certaines applications diffusant de la musique en continu ne communiquent pas les informations relatives aux titres, ce qui signifie que ces informations n'apparaissent pas sur l'écran de votre Surge. Cependant, si une application prend en charge le profil AVRCP, vous pourrez mettre un titre en pause ou le sauter, mais vous ne pourrez pas voir le titre sur votre Surge.

### <span id="page-28-1"></span>Activer les commandes musicales

Pour contrôler la musique depuis votre Surge, vous utilisez la fonction Bluetooth de votre téléphone pour associer (« appairer ») votre Surge avec votre appareil mobile. L'association de votre Surge nécessite que vous interveniez à la fois sur votre Surge et votre appareil mobile. Avant de continuer, assurez-vous d'avoir votre Surge et votre appareil à portée de main.

Pour activer les commandes musicales :

- 1. Si vous ne l'avez pas encore fait, consultez la page<http://www.fitbit.com/devices> pour vérifier si votre appareil prend en charge le contrôle de la musique.
- 2. Sur votre Surge :
	- a. Affichez le menu, puis accédez aux Paramètres.
	- b. Faites défiler l'écran jusqu'à Bluetooth Classic.
	- c. Si le paramètre est réglé sur Activé ou Désactivé, appuyez sur le bouton Sélection jusqu'à ce que le paramètre soit réglé sur Appairer.
- 3. Sur votre appareil mobile :
	- a. Accédez à l'écran Paramètres Bluetooth, qui contient la liste des appareils appairés.
	- b. Assurez-vous que votre appareil mobile est détectable et qu'il recherche des appareils.
	- c. Lorsque « Surge (Classic) » apparaît en tant qu'appareil disponible, sélectionnez-le.
	- d. Attendez qu'un message contenant un numéro à six chiffres apparaisse.
- 4. Effectuez les deux étapes suivantes l'une après l'autre sans tarder.
	- a. Lorsque le même numéro à six chiffres apparaît sur votre Surge, appuyez sur le bouton Action.
	- b. Sur votre appareil mobile, sélectionnez Appairer.

Une fois votre appareil appairé, le paramètre Bluetooth Classic devrait être automatiquement redéfini sur Activé sur votre Surge.

## <span id="page-29-0"></span>Contrôler la musique avec votre Surge

Après avoir appairé votre Surge pour pouvoir utiliser les commandes musicales, vous pouvez accéder à l'écran de contrôle de la musique à tout moment.

Pour contrôler la musique sur votre Surge :

- 1. Ouvrez une application de musique sur votre appareil mobile et commencez la lecture.
- 2. Appuyez deux fois sur le bouton Accueil de votre Surge pour afficher des informations sur le titre en cours de lecture. Si l'application que vous utilisez ne diffuse pas d'informations concernant les morceaux de musique, ces informations n'apparaîtront pas sur votre Surge.
- 3. Utilisez le bouton Sélection pour interrompre la lecture du morceau en cours ou le bouton Action pour passer au morceau suivant.

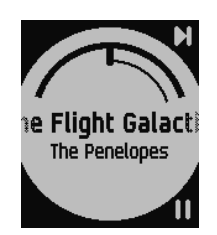

4. Appuyez sur le bouton Accueil pour revenir à l'écran précédent.

REMARQUE : comme pour la plupart des autres appareils Bluetooth, si vous déconnectez votre montre Surge pour connecter un autre appareil Bluetooth, il vous faudra reconnecter votre Surge la prochaine fois que vous voudrez utiliser les commandes musicales.

# <span id="page-30-0"></span>Personnalisation de votre Fitbit Surge

Cette section vous explique comment ajuster votre affichage et modifier certains paramètres de votre coach électronique.

### <span id="page-30-1"></span>Modifier l'apparence de l'horloge

La montre Surge propose différents affichages des activités et de l'heure. Voici quelques exemples d'affichages :

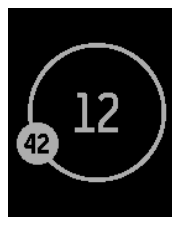

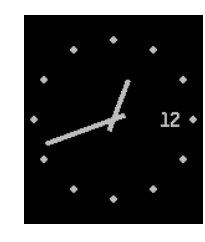

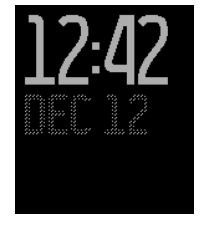

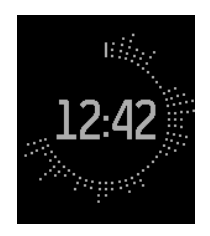

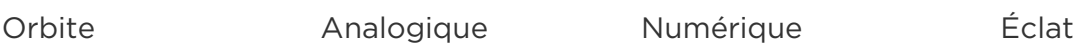

Vous pouvez changer le style de l'affichage des activités et de l'heure à partir de l'application Fitbit ou de votre tableau de bord sur fitbit.com. Pour en savoir plus, rendez-vous sur [help.fitbit.com.](https://help.fitbit.com/articles/fr/Help_article/1548)

### <span id="page-30-2"></span>Ajuster le rétroéclairage

Ce paramètre contrôle quand votre Surge s'allume. Les options disponibles sont :

- Auto (par défaut) Lorsque vous tapotez sur l'écran, appuyez sur un bouton ou tournez votre poignet pour regarder l'heure, Surge utilise la lumière ambiante pour moduler le rétroéclairage.
- Activé Le rétroéclairage s'active lorsque vous tapotez sur l'écran ou appuyez sur un bouton.
- Désactivé Le rétroéclairage n'est jamais activé.

Pour régler ce paramètre, accédez au menu Paramètres et tapotez sur l'écran. Faites glisser votre doigt vers le haut jusqu'à Luminosité.

## <span id="page-31-0"></span>Réglage du suivi de la fréquence cardiaque

Votre Surge utilise la technologie PurePulse™ pour enregistrer automatiquement et continuellement votre fréquence cardiaque lorsque cette fonction est activée. Le paramétrage de suivi de la fréquence cardiaque offre trois options :

- Automatique (valeur par défaut) Le capteur de fréquence cardiaque est activé uniquement lorsque vous portez votre Fitbit Surge.
- Désactivé Le capteur de fréquence cardiaque n'est jamais activé.
- Activé Le capteur de fréquence cardiaque est toujours activé. Sélectionnez cette option si votre fréquence cardiaque n'est pas mesurée alors que vous portez votre Surge.

Si vous retirez votre Fitbit Surge de votre poignet et que vous continuez à bouger, après l'avoir rangé dans une poche ou un sac à dos par exemple, il se peut que l'appareil enregistre une fréquence cardiaque erronée. Pur empêcher que cela n'arrive, définissez le paramètre sur Désactivé.

Pour régler ce paramètre, accédez au menu Paramètres et tapotez sur l'écran. Faites glisser votre doigt vers le haut jusqu'à Suivi de la fréquence cardiaque.

# <span id="page-32-0"></span>Mise à jour de votre Fitbit Surge

Les améliorations gratuites apportées aux fonctionnalités et aux produits sont régulièrement appliquées par des mises à jour du micrologiciel. Nous vous recommandons donc de mettre à jour votre Surge régulièrement.

Vous serez averti(e) dans l'application Fitbit lorsqu'une mise à jour sera disponible. Après avoir démarré une mise à jour, une barre de progression s'affichera sur votre coach électronique jusqu'à la fin du processus. Un message de confirmation apparaîtra ensuite.

Remarque : la mise à jour de votre Surge prend plusieurs minutes et peut consommer beaucoup de batterie. C'est pourquoi nous vous recommandons de placer votre coach électronique dans le chargeur avant la mise à jour.

# <span id="page-33-0"></span>Dépannage de votre Fitbit Surge

Si votre coach électronique ne fonctionne pas correctement, consultez les informations sur le dépannage ci-dessous. Pour en savoir plus ou s'il s'agit d'un autre problème, rendez-vous sur [http://help.fitbit.com.](https://help.fitbit.com/?l=fr)

## <span id="page-33-1"></span>Absence de signal de fréquence cardiaque

Surge analyse en permanence votre fréquence cardiaque lorsque vous vous entraînez et tout au long de la journée. Cependant, le capteur de fréquence cardiaque peut parfois avoir du mal à obtenir un signal suffisamment fort. Dans ce cas, l'écran suivant s'affiche :

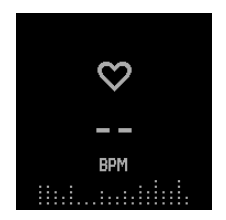

Si vous ne voyez pas votre fréquence cardiaque sur votre Surge, assurez-vous d'abord que vous le portez correctement. Tentez de positionner votre appareil plus haut sur votre poignet : le flux sanguin de votre bras augmentant avec l'intensité de l'entraînement, il peut être judicieux de déplacer l'appareil vers le haut. Enfin, faites attention à ne pas porter votre coach électronique trop serré, car cela diminue le flux sanguin, ce qui peut altérer le signal de la fréquence cardiaque. Après quelques instants, votre fréquence cardiaque correcte devrait être à nouveau affichée.

### <span id="page-33-2"></span>Erreur inattendue

Si vous rencontrez l'un des problèmes suivants avec votre montre Surge, vous pouvez le résoudre en la redémarrant :

- Elle ne se synchronise pas.
- Elle ne réagit pas au mouvement.
- Elle ne réagit pas, même sur un chargeur.
- Elle est chargée, mais ne s'allume pas.
- Aucun suivi des pas ou d'autres données.
- Elle ne réagit pas lorsque vous appuyez sur un bouton, tapotez dessus ou essayez de faire glisser l'écran.

Notez que le fait de redémarrer votre Surge n'a pas pour effet d'effacer les données qu'elle contient, à l'exception des notifications d'appel et de SMS.

Pour redémarrer votre Surge :

- 1. Maintenez enfoncés les boutons Accueil et Sélection (à gauche et en bas à droite) pendant 10 à 15 secondes, jusqu'à ce que l'écran clignote ou commence à s'assombrir.
- 2. Relâchez les boutons.
- 3. Une fois l'écran complètement éteint, patientez 10 secondes et appuyez sur le bouton Accueil pour rallumer votre Surge.

Votre appareil devrait maintenant fonctionner normalement.

Pour obtenir d'autres conseils de dépannage ou contacter le service d'assistance, consultez la page [https://help.fitbit.com.](https://help.fitbit.com/?l=fr)

# <span id="page-35-0"></span>Informations générales et spécifications relatives au Fitbit Surge

### <span id="page-35-1"></span>Capteurs et moteurs

Votre Surge contient les capteurs et moteurs suivants :

- Un accéléromètre tri-axial MEMS qui mesure vos mouvements et comptabilise des données telles que : calories brûlées, distance parcourue, pas effectués, minutes actives et qualité du sommeil.
- Un altimètre, qui mesure le nombre d'étages gravis.
- Un récepteur GPS, qui suit votre position pendant une activité.
- Un émetteur-récepteur Bluetooth 4.0.
- Un moteur vibrant qui permet à la montre Surge de vibrer lorsqu'une alarme se déclenche, lorsqu'un objectif est atteint, lorsqu'un signal GPS est détecté ou pour signaler la réception d'une notification d'appel ou de SMS.
- Un capteur optique de fréquence cardiaque, qui mesure le nombre de battements de votre cœur par minute (BPM) au repos ou pendant les entraînements.
- Un capteur de lumière ambiante, qui active le rétroéclairage en cas de faible luminosité.

#### <span id="page-35-2"></span>Batterie

La montre Surge est équipée d'une batterie lithium-polymère rechargeable.

## <span id="page-35-3"></span>Mémoire

Votre Surge contient les informations détaillées, minute par minute, des sept derniers jours ainsi que 30 jours de résumés quotidiens. Les fréquences cardiaques sont stockées toutes les 5 secondes, excepté en mode Entraînement où elles sont stockées toutes les secondes.

Les données enregistrées comprennent les pas effectués, les calories brûlées, les étages gravis, la distance parcourue, les minutes actives, la fréquence cardiaque et le suivi du sommeil.

Synchronisez régulièrement votre Surge afin de disposer de données récentes et détaillées dans votre tableau de bord sur fitbit.com.

# <span id="page-36-0"></span>Écran

La montre Surge est équipée d'un écran LCD tactile monochrome avec rétroéclairage pour une meilleure visibilité en cas de faible luminosité.

#### <span id="page-36-1"></span>Conditions ambiantes

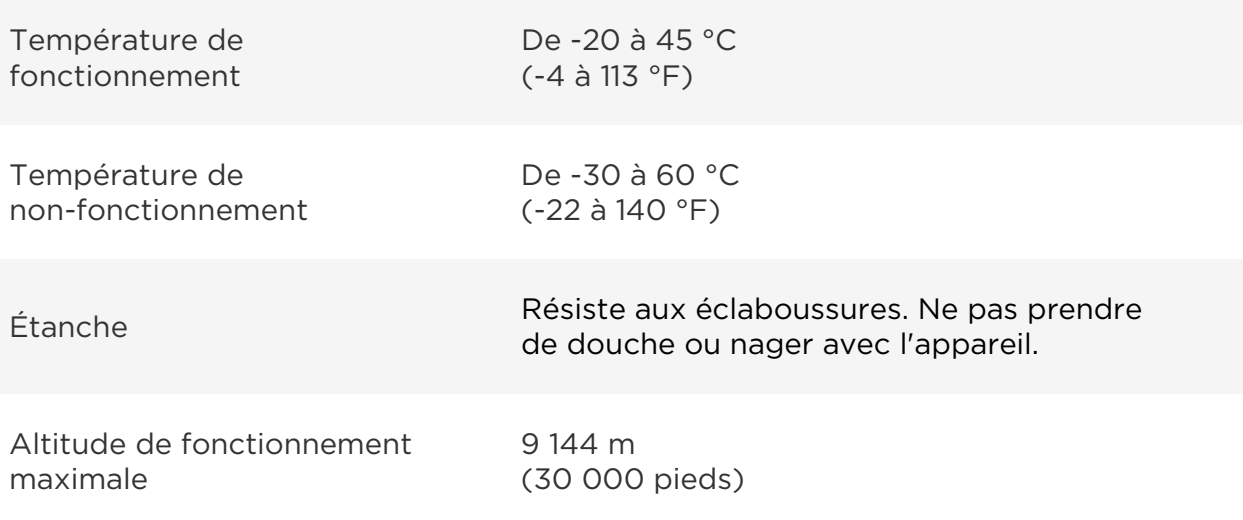

#### <span id="page-36-2"></span>Aide

Pour obtenir de l'aide sur l'utilisation et le dépannage de votre Surge, rendez-vous sur [http://help.fitbit.com.](https://help.fitbit.com/?l=fr)

### <span id="page-36-3"></span>Politique de retour et garantie

Vous trouverez des informations sur la garantie et la politique de retour de la boutique fitbit.com à l'adresse suivante : [http://www.fitbit.com/returns.](http://www.fitbit.com/returns)

# <span id="page-37-0"></span>Avis relatifs à la réglementation et la sécurité

Nom du modèle : FB501

## <span id="page-37-1"></span>États-Unis : Réglementation de la Federal Communications Commission (FCC)

This device complies with FCC part 15 FCC Rules.

Operation is subject to the following two conditions:

- 1. This device may not cause harmful interference and
- 2. This device must accept any interference received, including interference that may cause undesired operation

#### FCC Warning

Changes or modifications not approved by Fitbit, Inc. could void the user's authority to operate the equipment.

Note: This equipment has been tested and found to comply with the limits for a Class B digital device, pursuant to part 15 of the FCC Rules. These limits are designed to provide reasonable protection against harmful interference in a residential installation. This equipment generates, uses and can radiate radio frequency energy and, if not installed and used in accordance with the instructions, may cause harmful interference to radio communications. However, there is no guarantee that interference will not occur in a particular installation. If this equipment does cause harmful interference to radio or television reception, which can be determined by turning the equipment off and on, the user is encouraged to try to correct the interference by one or more of the following measures:

- Reorient or relocate the receiving antenna
- Increase the separation between the equipment and receiver
- Connect the equipment into an outlet on a circuit different from that to which the receiver is connected.
- Consult the dealer or an experienced radio/TV technician for help.

This device meets the FCC requirements for RF exposure in public or uncontrolled environments.

FCC ID: XRAFB501

## <span id="page-38-0"></span>Canada : Réglementation d'Industrie Canada (IC)

This device meets the IC requirements for RF exposure in public or uncontrolled environments.

Cet appareil est conforme aux conditions de la IC en matière de RF dans des environnements publics ou incontrôlée

IC Notice to Users in accordance with RSS GEN Issue 3:

This device complies with Industry Canada license exempt RSS standard(s). Operation is subject to the following two conditions:

- 1. this device may not cause interference, and
- 2. this device must accept any interference, including interference that may cause undesired operation of the device

Cet appareil est conforme avec Industrie Canada RSS standard exempts de licence (s). Son utilisation est soumise à Les deux conditions suivantes:

- 1. cet appareil ne peut pas provoquer d'interférences et
- 2. cet appareil doit accepter Toute interférence, y compris les interférences qui peuvent causer un mauvais fonctionnement du dispositive

IC ID: 8542A-FB501

#### <span id="page-38-1"></span>Union européenne (UE)

#### Simplified EU Declaration of Conformity

Hereby, Fitbit, Inc. declares that the radio equipment type Model FB501 is in compliance with Directive 2014/53/EU. The full text of the EU declaration of conformity is available at the following internet address: [http://www.fitbit.com/safety.](http://www.fitbit.com/safety)

Déclaration UE de conformité simplifiée

Fitbit, Inc. déclare par la présente que les modèles d'appareils radio FB501 sont conformes à la Directive 2014/53/UE. Les déclarations UE de conformité sont disponibles dans leur intégralité sur le site suivant: [www.fitbit.com/safety.](http://www.fitbit.com/safety)

Dichiarazione di conformità UE semplificata

Fitbit, Inc. dichiara che il tipo di apparecchiatura radio Modello FB501 è conforme alla Direttiva 2014/53/UE. Il testo completo della dichiarazione di conformità UE è disponibile al seguente indirizzo Internet: [www.fitbit.com/safety.](http://www.fitbit.com/safety)

Vereinfachte EU-Konformitätserklärung

Fitbit, Inc. erklärt hiermit, dass die Funkgerättypen Modell FB501 die Richtlinie 2014/53/EU erfüllen. Der vollständige Wortlaut der EU-Konformitätserklärungen kann unter folgender Internetadresse abgerufen werden: [www.fitbit.com/safety.](http://www.fitbit.com/safety)

Declaración UE de Conformidad simplificada

Por la presente, Fitbit, Inc. declara que el tipo de dispositivo de radio Modelo FB501 cumple con la Directiva 2014/53/UE. El texto completo de la declaración de conformidad de la UE está disponible en la siguiente dirección de Internet: [www.fitbit.com/safety.](http://www.fitbit.com/safety)

# $C \in$

<span id="page-39-0"></span>Australie et Nouvelle-Zélande

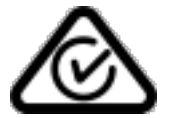

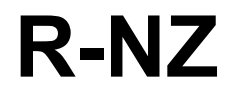

```
Chine
```
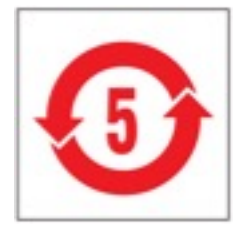

#### <span id="page-40-0"></span>Dongle de synchronisation sans fil

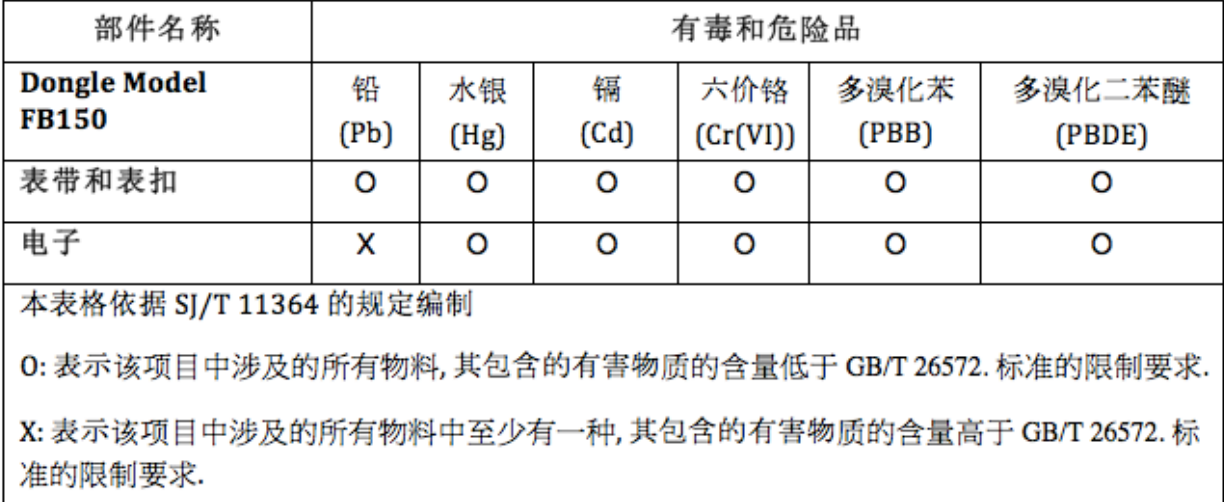

#### <span id="page-40-1"></span>Surge

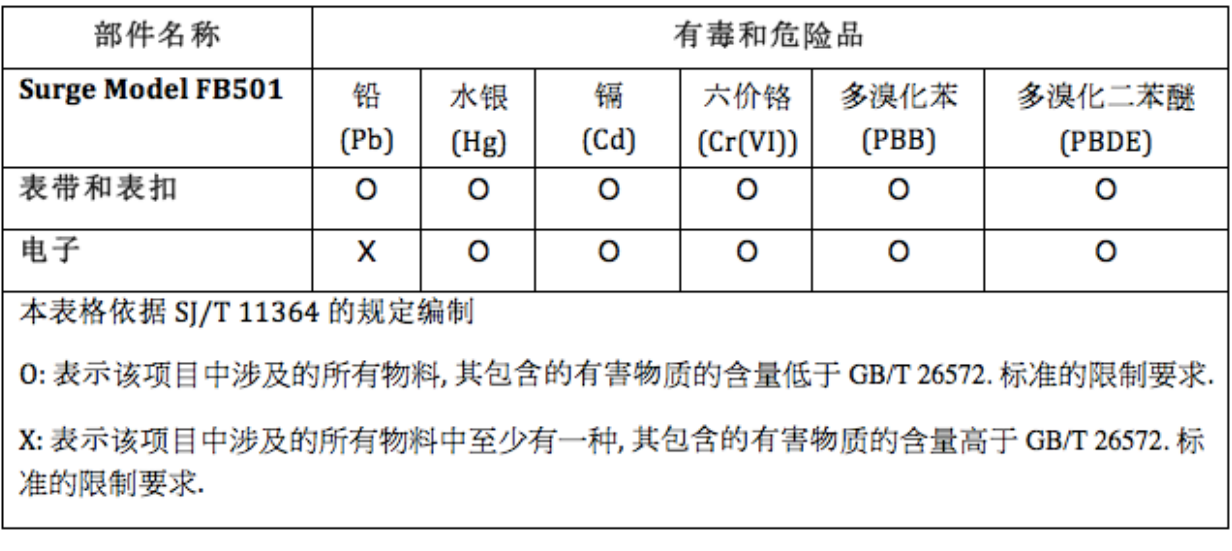

<span id="page-40-2"></span>Mexique

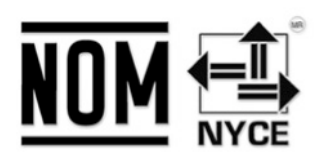

IFETEL: RCPFIFB14-1757

<span id="page-41-0"></span>Israël

אישור התאמה 51-45135 אין לבצע כל שינוי טכני בחלק המודולארי של המוצר.

<span id="page-41-1"></span>Oman

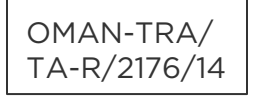

## <span id="page-41-2"></span>Philippines

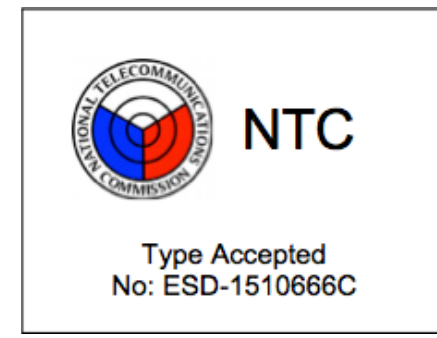

<span id="page-41-3"></span>Serbie

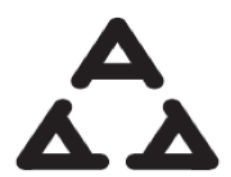

И005 15

## <span id="page-42-0"></span>Afrique du Sud

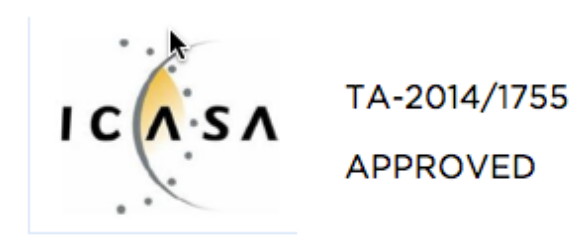

# <span id="page-42-1"></span>Corée du Sud

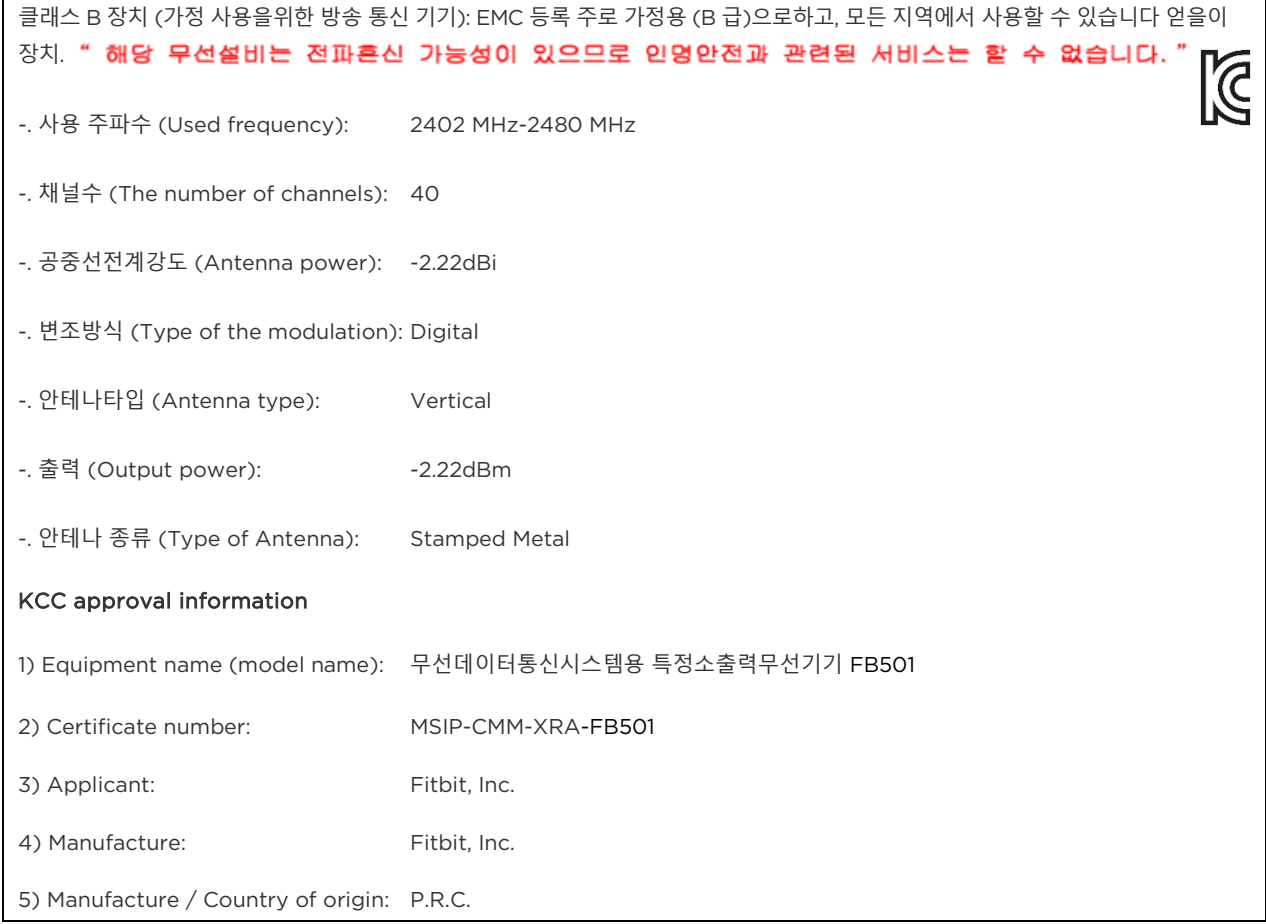

#### <span id="page-43-0"></span>Singapour

Complies with IDA Standards DA00006A

<span id="page-43-1"></span>Taïwan

<span id="page-43-2"></span>Dongle de synchronisation sans fil

**KI CCAJ15LP1150T4** 

<span id="page-43-3"></span>Surge

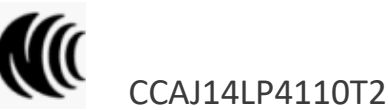

注意!

依據 低功率電波輻射性電機管理辦法

第十二條 經型式認證合格之低功率射頻電機,非經許可,公司、商號或使用者均不得擅自變更頻 率、加大功率或變更原設計之特性及功能

第十四條

低功率射頻電機之使用不得影響飛航安全及干擾合法通信;經發現有干擾現象時,應立即停用, 並改善至無干擾時方得繼續使用。

前項合法通信,指依電信法規定作業之無線電通信。

低功率射頻電機須忍受合法通信或工業、科學及醫療用電波輻射性電機設備之干擾。

## <span id="page-44-0"></span>Émirats arabes unis

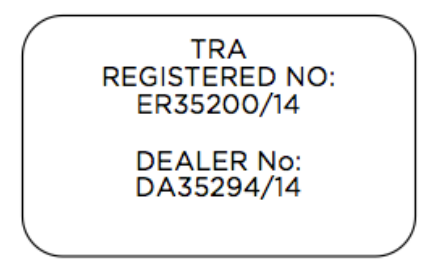

## <span id="page-44-1"></span>Déclaration de sécurité

Cet appareil a été testé afin de garantir sa conformité à la certification de sécurité, conformément aux spécifications de la norme EN : EN60950-1:2006 + A11:2009 + A1:2010 + A12: 2011, + A2:2013.

### <span id="page-44-2"></span>Instructions de sécurité importantes

#### <span id="page-44-3"></span>Précautions d'utilisation

- Un contact prolongé peut entraîner des irritations ou des allergies de la peau chez certains utilisateurs. Si vous constatez des signes d'irritation de la peau, notamment des rougeurs, enflures ou autres signes d'irritation, veuillez cesser d'utiliser le produit ou fixez-le à un vêtement. Une utilisation continue, même après une diminution des symptômes, peut les faire réapparaître ou les accroître. Si les symptômes persistent, consultez votre médecin.
- L'appareil contient des composants électriques qui peuvent entraîner des blessures s'il n'est pas manipulé correctement.
- Ce produit n'est pas un appareil médical et n'est pas destiné au diagnostic, au traitement, à la guérison ou à la prévention de maladies.
- Les cartes, itinéraires et autres données GPS ou de navigation, notamment les données relatives à votre position, peuvent être indisponibles, inexactes ou incomplètes.
- Consultez votre médecin avant de commencer ou de modifier un programme d'exercices.
- Consultez votre médecin avant d'utiliser ce produit Fitbit si vous souffrez d'une maladie préexistante sur laquelle il pourrait avoir des effets défavorables.
- Ne consultez pas vos notifications d'appel ou toute autre donnée susceptible d'être affichée sur l'écran de ce produit pendant que vous conduisez un véhicule ou dans toute autre situation où les distractions pourraient vous mettre en danger.
- Ce produit n'est pas un jouet. Ne laissez pas des enfants ou des animaux jouer avec votre produit Fitbit. Ce produit contient des composants de petite taille pouvant provoquer des étouffements.
- Votre montre Surge résiste à la sueur, à la pluie et aux éclaboussures. Vous pouvez la porter lors de vos entraînements et la garder sur vous lorsque vous vous lavez les mains ou faites la vaisselle. Cependant, retirez-la avant de vous doucher ou de vous baigner.
- Les produits PurePulse™ sont équipés d'une fonction de suivi de la fréquence cardiaque susceptible de présenter un risque pour les utilisateurs souffrant de certains problèmes de santé. Consultez votre médecin avant d'utiliser cette fonction si vous :
	- o souffrez d'une affection ou d'un problème cardiaque ;
	- o prenez un médicament photosensible ;
	- o souffrez d'épilepsie ou êtes sensible aux lumières clignotantes ;
	- o avez une mauvaise circulation sanguine ou formez facilement des ecchymoses.

#### <span id="page-45-0"></span>Conseils d'entretien et de port

- Nettoyez votre produit Fitbit régulièrement, notamment les zones qui sont en contact avec la peau, et faites-le bien sécher. Utilisez un linge propre et humide. Ne lavez pas le produit sous l'eau du robinet.
- Veillez à ne pas trop serrer le bracelet de votre appareil Fitbit afin de permettre à l'air de circuler.
- Utilisez avec parcimonie les produits de beauté sur les zones de la peau couvertes par votre produit Fitbit.
- Retirez l'appareil de temps à autre pour le nettoyer et laisser votre peau respirer.
- N'ouvrez pas le boîtier et ne désassemblez pas votre appareil Fitbit.
- N'utilisez pas votre appareil Fitbit si l'écran est fissuré.
- Les substances contenues dans ce produit et sa batterie peuvent nuire à l'environnement ou provoquer des blessures en cas de manipulation ou d'élimination inappropriée.
- Ne placez pas votre appareil Fitbit dans un lave-vaisselle, un lave-linge ou un sèche-linge.
- N'exposez pas votre appareil Fitbit à des températures extrêmement basses ou élevées.
- N'utilisez pas votre appareil Fitbit dans un sauna ou un hammam.
- N'exposez pas votre appareil Fitbit à la lumière directe du soleil pendant une longue période.
- Ne jetez pas votre appareil Fitbit dans le feu. La batterie pourrait exploser.
- Ne nettoyez pas votre appareil Fitbit avec des produits abrasifs.
- Ne portez pas votre appareil Fitbit pendant son chargement.
- Ne chargez pas votre appareil Fitbit lorsqu'il est mouillé.
- Retirez votre appareil Fitbit s'il semble chaud.

#### <span id="page-46-0"></span>Précautions concernant la batterie intégrée

- Votre produit Fitbit comporte une batterie intégrée non remplaçable par l'utilisateur. Essayer de forcer ou d'ouvrir votre produit annule la garantie et peut provoquer des accidents.
- Utilisez uniquement le câble de charge livré avec votre produit pour charger la batterie.
- Chargez la batterie à l'aide d'un ordinateur, d'une alimentation électrique ou d'un concentrateur auto-alimenté certifié par un laboratoire d'essais reconnu.
- Chargez la batterie conformément aux instructions fournies dans ce guide.
- Votre produit utilise un chargeur de batterie homologué par la commission énergétique de Californie (CEC).

#### <span id="page-46-1"></span>Informations de mise au rebut et de recyclage

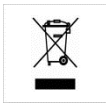

Le symbole apposé sur ce produit ou sur son emballage indique que ce produit ne doit pas être jeté avec les déchets ménagers ordinaires. Il est de votre responsabilité d'éliminer les appareils électroniques dans des centres de recyclage afin de contribuer à la protection des ressources naturelles.

Tous les pays de l'Union européenne doivent être équipés de centres de collecte pour le recyclage des appareils électriques et électroniques. Pour en savoir plus sur les points de recyclage les plus proches, veuillez contacter l'autorité locale en charge du traitement des déchets électriques et électroniques ou le revendeur auprès duquel vous avez acheté le produit.

- Ne jetez pas votre appareil Fitbit avec les ordures ménagères.
- La mise au rebut de l'emballage et de votre appareil Fitbit doit être effectuée conformément aux réglementations locales.
- Les batteries ne doivent pas être mises au rebut dans la filière de traitement des déchets domestiques ; elles nécessitent une collecte distincte.

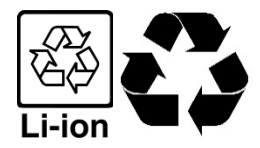